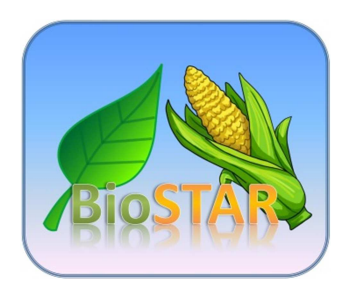

# **Benutzerhandbuch für das Pflanzenmodell BioSTAR**

**Version 0.5.5** 

# **Entwickler: Roland Bauböck, Cesar Revilla**

# **Softwareanforderungen**

Java Runtime Environment 7 (alle Versionen bis Update 25 mit 32 or 64 bit funktionieren) und Microsoft Office Access 2007/2010 (32 oder 64 bit).

**Achtung:** Die installierte Office Version und die Version Java Runtime Environment müssen beide entweder 32 or 64 bit sein.

# Inhaltsverzeichnis

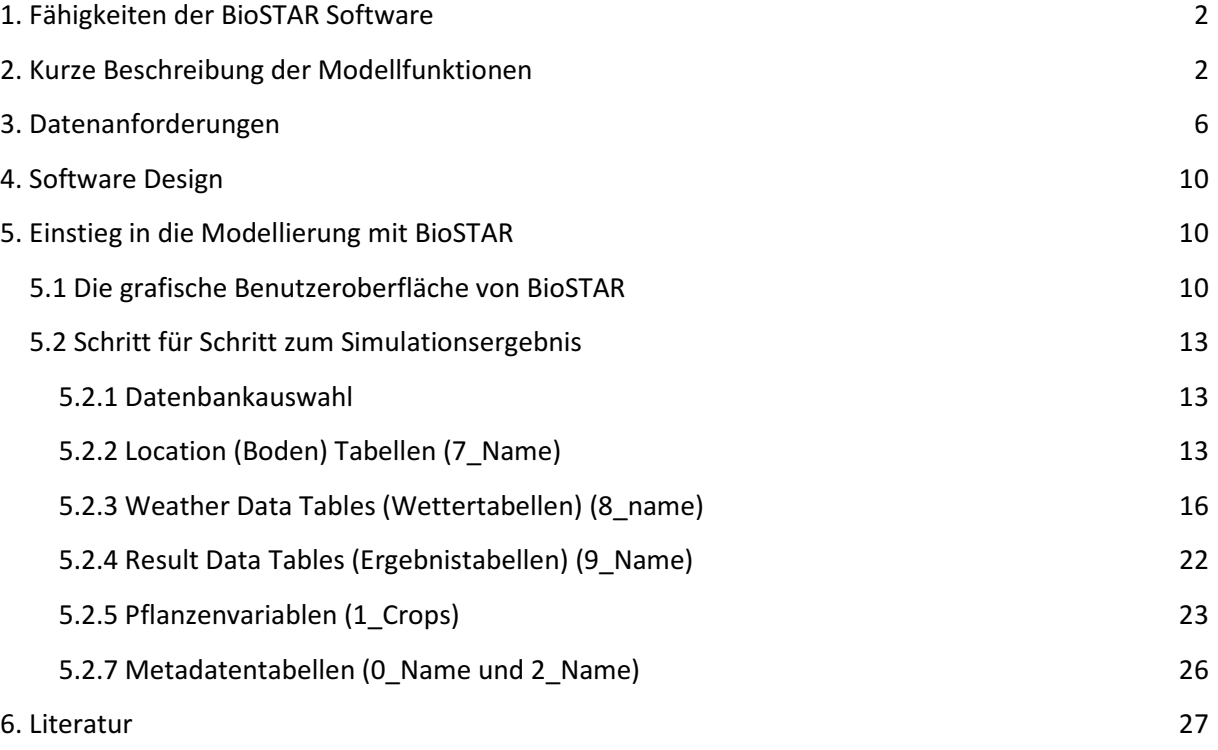

# 1. Fähigkeiten der BioSTAR Software

BioSTAR (Biomass Simulation Tool for Agricultural Resources) ist ein generisches Pflanzenmodell, welches insbesondere für die Ertragsmodellierung von boden- und klimaabhängigen Agrarbiomassepotenzialen entwickelt worden ist.

Derzeit lassen sich mit dem Modell die standortbezogenen Erträge und Wasserverbrauchsparameter für verschiedene Winterungen, Sommerungen und die Dauerkulturen durchwachsende Silphie und schnellwachsende Baumarten berechnen. Es können jedoch auch neue Kulturarten hinzugenommen werden, sofern die erforderlichen Pflanzenparameter (siehe Pflanzenparameter unten) bekannt sind.

Simulationen können entweder mit Tages- oder Monatsmitteln von Wetterdaten durchgeführt werden.

Aufgrund der Softwarearchitektur des Modells (Ein- und Ausgabedaten werden in Access-Datentabellen hinterlegt) lassen sich große Datensätze mit vielen Einzelflächen leicht importieren und verarbeiten.

Durch die Vergabe von standortbezogenen Identifikationsnummern lassen sich die von BioSTAR generierten Ausgabewerte leicht in ein GIS importieren und somit räumlich darstellen.

Typische Ausgabewerte des Modells sind z.B. die potenzielle oberirdische Biomasse einer Kultur, der Fruchtertrag, der Bodenwassergehalt am Ende des Modellierungszeitraumes oder die Wasserverbrauchsparameter der Kultur sowie eine eventuelle Versickerung an einem Standort.

# 2. Kurze Beschreibung der Modellfunktionen

- Biomasseakkumulation
- Bestandesentwicklung
- Blattflächenentwicklung
- Evapotranspiration
- Bodenwasserhaushaltsmodell

#### **Biomasseakkumulation**

BioSTARs primärer Wachstumsmotor (Biomasseakkumulationsmethode) ist kohlenstoffbasiert (Azam Ali, et al., 1994), aber alternativ kann auch eine strahlungsbasierte Methode (RUE-Methode), eine Wasserproduktivitätsmethode (WP-Methode) oder eine transpirationsbasierte (BTR-Methode) vom Benutzer für die Simulation des Biomassezuwachses verwendet werden. Die Kohlenstoffbasierte (CO<sub>2</sub>) Methode verwendet hierfür pflanzenspezifische CO<sub>2</sub>-Austauschfunktionen und Veratmungskoefizienten, um die Nettoakkumulation von Biomasse in Tagesintervallen zu simulieren. Auch wenn nur Klimamonatswerte vorliegen, werden diese in Tagesschritten verarbeitet.

Die Netto-Biomasseakkumulation kann hiernach durch pflanzenspezifische Temperaturreaktionskurven und eventuelle vorliegende limitierende Einflüsse von Wasser- und Stickstoffmangel im Bodenprofil abgesenkt werden.

Im Falle der strahlungsbasierten Methode wird ein empirischer, pflanzenspezifische Faktor, die Strahlungsnutzungseffizienz (radiation use efficiency, RUE) (Monteith, 1977) verwendet, um die tägliche Biomasseakkumulation pro Flächeneinheit zu berechnen.

Im Falle der Wasserproduktivitätsmethode (WP-Methode) wird ebenfalls ein empirisch ermittelter Faktor (WP) Steduto et al. (2007) verwendet, um über das Verhältnis von Transpirationswasser zu Biomassebildung pro Flächeneinheit den Ertrag zu simulieren.

Die vierte Methode berechnet die tägliche Biomasseakkumulation über eine Gleichung aus atmosphärischem Dampfdruckdefizit, dem Biomasse-Transpirationskoeffizienten (biomass transpiration ratio, BTR) und der aktuellen Transpirationsrate (Tanner and Sinclair, 1983).

Je nach Wahl der  $ET_0$ -Methode (es stehen vier im Modell angelegte Methoden zur Verfügung), können auch mit reduzierten Wetterdatensätzen (z.B. nur Temperatur und Niederschlag) Simulationen durchgeführt werden (siehe unten: erforderliche Eingangsdaten).

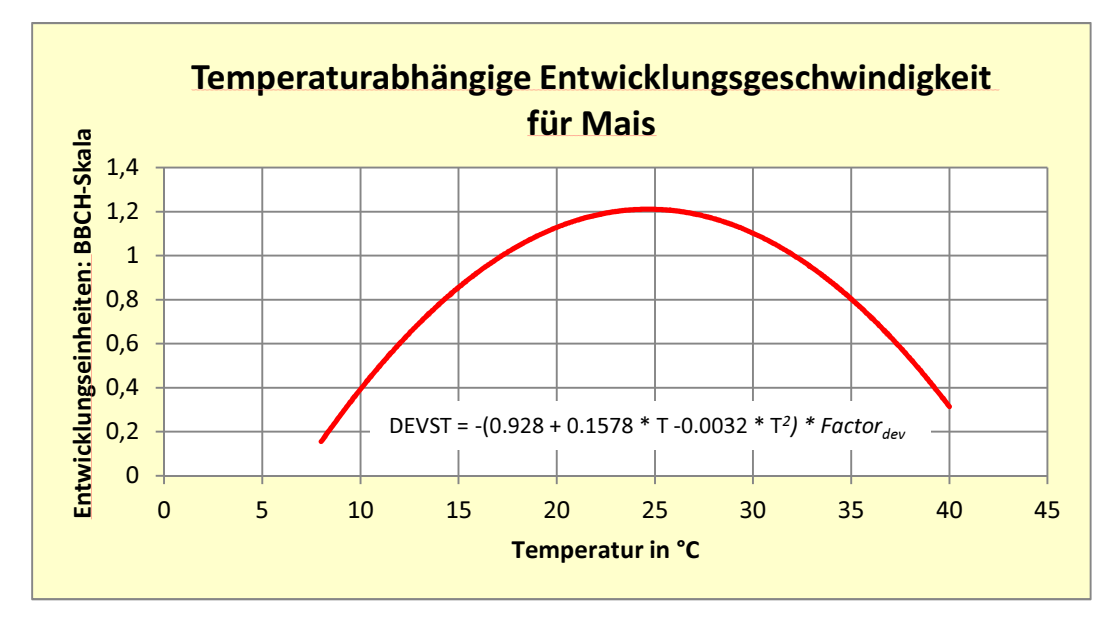

**Abbildung 1:** Temperaturabhängige Entwicklungsgeschwindigkeitskurve für Mais (Einheiten der y-Achse sind BBCH-Stadiumszuwächse pro Tag).

#### **Pflanzenentwicklung**

Die Simulation der Bestandesentwicklung im Verlauf einer Simulationsperiode wird über pflanzenspezifische Entwicklungskurven erreicht und als BBCH/EC-Stadiumswert widergegeben. Diese Skala läuft von 0 (Aussaat) über 48 (maximale Blattfläche), 65 (Blüte) bis zur Vollreife (90-100). Ausnahmen bilden hierbei die mehrjährigen Kulturen, bei denen zwar dieselbe Entwicklungsskala verwendet wird, bei denen aber die numerischen Werte nicht den jeweiligen Entwicklungsstadien (sie gelten primär für Getreide) entsprechen.

Die Entwicklungsgeschwindigkeit einer Kultur kann für sechs verschiedene Perioden in der Pflanzenentwicklung angepasst und somit kalibriert werden (siehe unten: Pflanzenparameter). Die Entwicklung der Winterungen enthält z.B. immer eine Winterruhe und läuft, je nach Kultur von Ende August eines Jahres bis zum Sommer des folgenden Jahres.

Die Entwicklung von Sommerungen läuft typischerweise von März/April eines Jahres bis zum Sommer oder Herbst desselben Jahres.

Die Entwicklung der mehrjährigen Kulturen (KUP, Silphie) läuft typischerweise vom Frühling eines Jahres bis zum Herbst oder Winter des folgenden (Silphie) oder des dritten, vierten oder fünften Jahres (KUP). Im gegensatz zu anderen Pflanzenmodellen verwendet BioSTAR keine Wachstums-Gradtage, um die Pflanzenentwicklung zu steuern, sondern temperatur- und pflanzenparameterabhängige Wachstumskurven, die in Tagesschritten die Wachstumsgeschwindigkeit des Bestandes vorgeben (Abbildung 1).

#### **Blattflächenausdehnung**

BioSTAR benutzt eine optimierte BFI (Blattflächenindex) Kurve, um Blattflächenexpansion und Seneszenz im Verlauf der Bestandesentwicklung zu simulieren.

Diese optimierte BFI-Kurve folgt einer Gauss'schen Normalverteilungskurve mit dem Scheitelpunkt der Kurve im Bereich der maximalen Blattexpansion (dimensionsloses Entwicklungsstadium = 1-1,1 ; BBCH-Stadium = 60) (Abbildung 2). Der Scheitelpunkt der Kurve kann über das Modell vom Benutzer für jede Kultur erhöht oder abgesenkt werden.

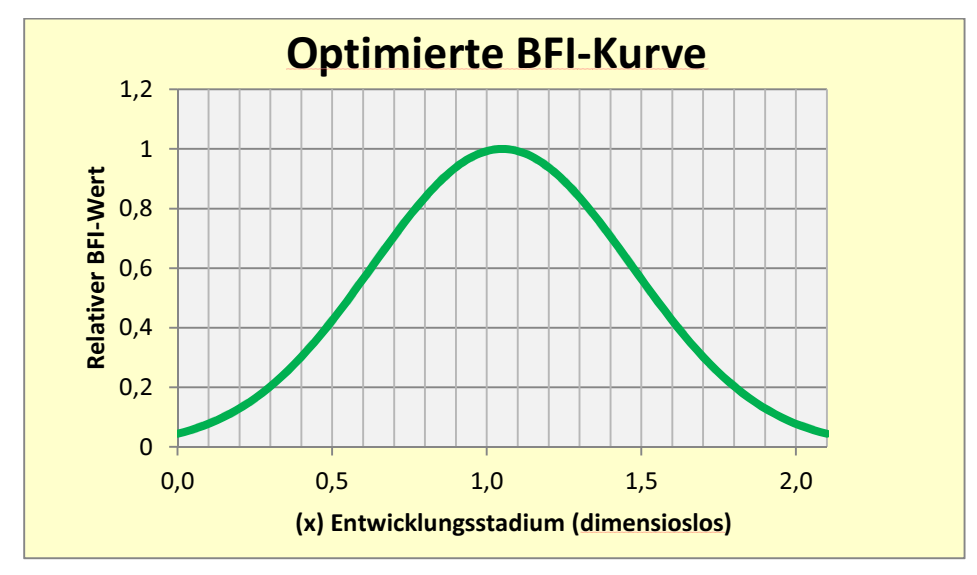

**Abbildung 2:** Optimierte BFI-Kurve mit dimensionslosem Entwicklungsstadium auf der x-Achse und dem relativen BFI-Wert auf der y-Achse.

# **Evapotranspiration**

BioSTAR bietet dem Nutzer vier verschiedene Methoden zur Berechnung der Wasserhaushaltskomponenten Evaporation und Transpiration an. Die Fotosynthesebasierte Methode nutzt den berechneten Brutto  $CO<sub>2</sub>$ -Umsatz des Modells um die entsprechenden Transpirationsverluste über die Pflanzenstomata zu bestimmen.

Die Basis für diese Methode ist die Annahme, dass der sich verändernde Gradient von Wasserdampf vom Blattinneren zur Atmosphäre, der Gradient von CO2 vom Blattinneren zur Atmosphäre sowie die Moleküldurchmesser der beiden Gase das Austauschverhältnis und die Austauschmengen zwischen Blatt und Atmosphäre bestimmen. Daher lässt sich die Transpirationsrate mit der Kenntnis der Fotosyntheserate bestimmen. Eine entsprechende Bodenevaporationsrate wird mit Hilfe einer exponentiell abnehmenden BFI-Funktion und einer Evapotranspirationsgleichung nach Turc berechnet.

Methoden 2,3 und 4 sind häufig verwendete  $ET_0$  – Berechnungsmethoden (Penman-Monteith, Turc, Blaney-Criddle). Jede der vier Methoden kann mit einer der vier Wachtumsmotoren kombiniert werden, sofern die erforderlichen Klimaparameter vorhanden sind.

#### **Bodenwasserhaushalt**

Der Bodenwasserhaushalt wird in einem mehrschichtigen, eindimensionalen Modell dargestellt. Die einzelnen Bodenschichten (1-16) erhalten vom Benutzer spezifizierte Bodenartenkürzel bzw. Namen, über die das Programm die erforderlichen Parameter (van Genuchten) zur Berechnung der vom Bodenwassergehalt abhängigen Saugspannung einliest. Wasserbewegungen können sowohl abwärts (bei Sättigung) als auch aufwärts (Stauschicht) gerichtet sein. Liegt ein anhand von Bodenuntersuchungen ermittelter Wert für die nFKWe (nutzbare Feldkapazität im effektiven Wurzelraum in mm) vor, so kann dieser verwendet und in die Bodendatentabelle (Spalte NFKWE) eingetragen werden. Liegt ein Wert für die aus dem Grundwasser verfügbare Wassermenge (in mm pro Tag) vor (kapillarer Aufstieg bei grundwasserbeeinflussten Böden), so kann dieser in der Spalte "H2OCAPD" eingetragen werden. Der Bodenwasserhaushalt wir nach einer einfachen Bilanzierung (Zustrom in eine Schicht von oben plus Aufstieg aus dem Grundwasser minus Entnahme durch die Wurzeln und Verdunstung (Schicht 1) minus Versickerung in die untere Schicht) vorgenommen.

# 3. Datenanforderungen

Die Eingabedaten die für eine Simulation notwendig sind bestehen aus einem Satz Wetterund Bodendaten, die jeweils die Verhältnisse an einem Standort wiedergeben.

Die Wetterdaten können entweder monatlich gemittelt (mittlere Tagestemperatur, mittlere Luftfeuchte, mittlerer Strahlungswert, mittlere Windgeschwindigkeit, Summe des Niederschlages) oder als Tageswerte vorliegen.

Die Bodendaten müssen als Körnungsklasse nach FAO/WRB (USDA) oder nach der deutschen KA4/KA5 oder nach der Bodenschätzung für jeden Horizont klassifiziert sein (Abbildungen 3 und 4). Sind keine Horizonte bekannt oder ist das Bodenprofil homogen, kann auch eine Körnungsklasse für alle Bodenschichten angegeben werden.

#### **Minimum an erforderlichen Wetterdaten:**

- Niederschlag in mm (Tages- oder Monatssumme)
- Mittlere Temperatur in Grad Celsius (Tages- oder Monatswerte)

#### **Optionale Wetterdaten:**

- Globalstrahlung in Joule pro cm<sup>3</sup> pro Tag oder als Mittelwert für einen Monat
- Mittlere Luftfeuchte (Tag, Monat) als Anteil von  $1 (1 = 100\%)$
- Mittlere Windgeschwindigkeit in cm/s (Tag, Monat)

**Anmerkung:** Wenn nur Niederschlag und Temperatur als Input verfügbar sind, kann das Modell nur mit der WP-Methode betrieben werden (siehe 1) und die  $ET_0$ -Methode muss in diesem Fall temperaturbasiert sein (Blaney-Criddle). Wenn mindestens Niederschlag, Temperatur und Strahlung verfügbar sind, kann das Modell mit der RUE-Methode betrieben werden, und die  $ET_0$ -Methode muss strahlungs- und temperaturbasiert sein (Turc), oder einfach temperaturbasiert sein (Blaney-Criddle). Wenn mindestens Niederschlag, Temperatur und Luftfeuchtedaten verfügbar sind, kann das Modell mit der BTR- und der WP-Methode betrieben werden. Die  $ET_0$ -Methode muss in diesem Fall temperaturbasiert sein (Blaney-Criddle).

Für Simulationen in ariden Gebieten mit unter 50% rel. LF, kann die Turc  $ET_0$ -Methode verwendet werden, allerdings müssen hierfür die ggf. fehlenden Luftfeuchtegehalte durch Schätz- oder Vergleichswerte in der "HAIRFR"-Spalte (Anteil Luftfeuchte) ergänzt werden. Wenn Niederschlag, Temperatur, Strahlung, Luftfeuchtegehalte und Windgeschwindigkeit vorliegen, kann das Modell mit allen Wachstums- und  $ET_0$ -Methoden betrieben werden.

Alle ET0-Methoden können mit allen Wachstumsmotoren (Wachstumsmethoden) kombiniert werden, wenn alle Eingangsdaten vorliegen.

Sollte die Windgeschwindigkeit nicht vorliegen (erforderlich für die  $CO<sub>2</sub>$ - und die Penman-Monteith ET<sub>0</sub>-Methode, kann diese als Näherungswert in die Wetterdatentabelle eingetragen werden. Dies ist daher möglich, da die Variabilität der Windgeschwindigkeit im Durchschnittsbereich (keine Sturmwetterlage o.ä.) sich nur geringfügig auf die Verdunstung auswirken.

Als Richtwerte für eine Schätzung der mittleren, normalen Windgeschwindigkeit kann angenommen werden:

Orte mit niedrigen durchschnittlichen Windgeschwindigkeiten: 1-2 m/s Orte mit mittleren durchschnittlichen Windgeschwindigkeiten: 2 -3 m/s Orte mit hohen durchschnittlichen Windgeschwindigkeiten: 3-5 m/s

# **Erforderliche Bodendaten:**

- FAO/WRB (USDA) oder Deutsche KA4/KA5 oder Bodenschätzungs-Korngrößenverteilungen für alle Horizonte des Bodenprofils oder selbst parametrisierte Bodenart
- Optionale Daten:
- Organischer Stickstoffgehalt im Bodenprofil (Pool für langsam und schnell mineralisierbaren organischen Stickstoff) in kg pro Hektar

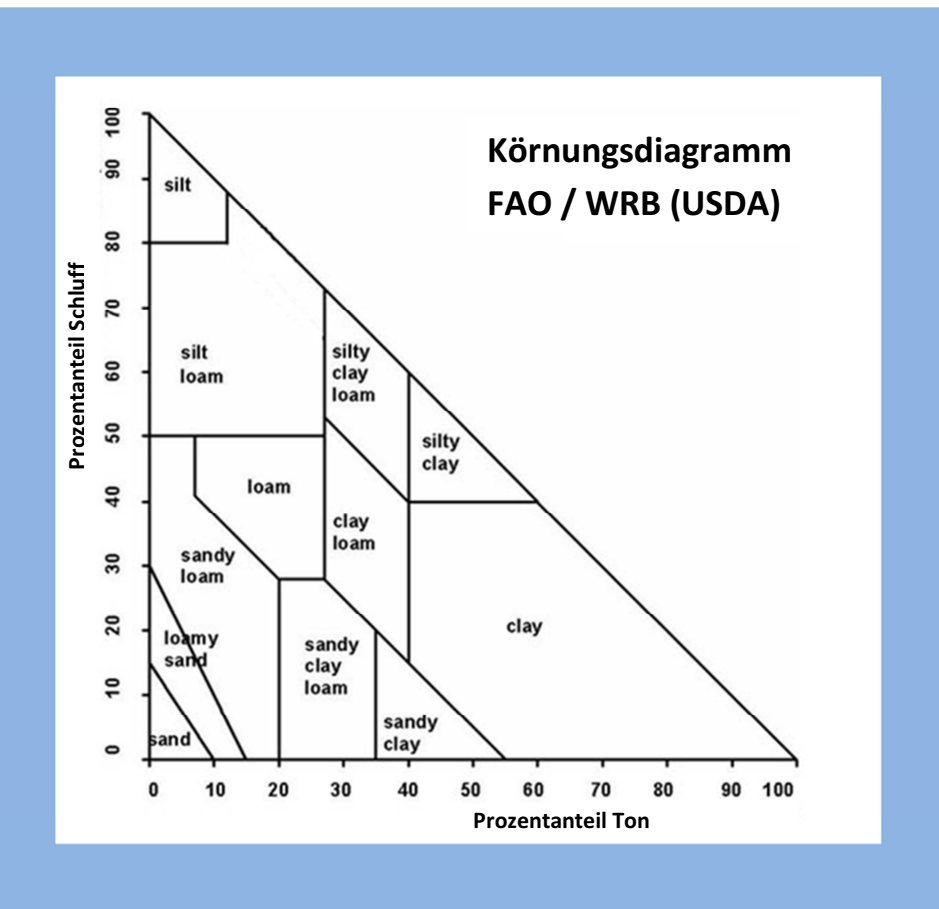

**Abbildung 3:** Körnungsdiagramm (FAO /WRB (USDA) **Abbildung 4:** Körnungsdiagramm (KA4 und KA5)

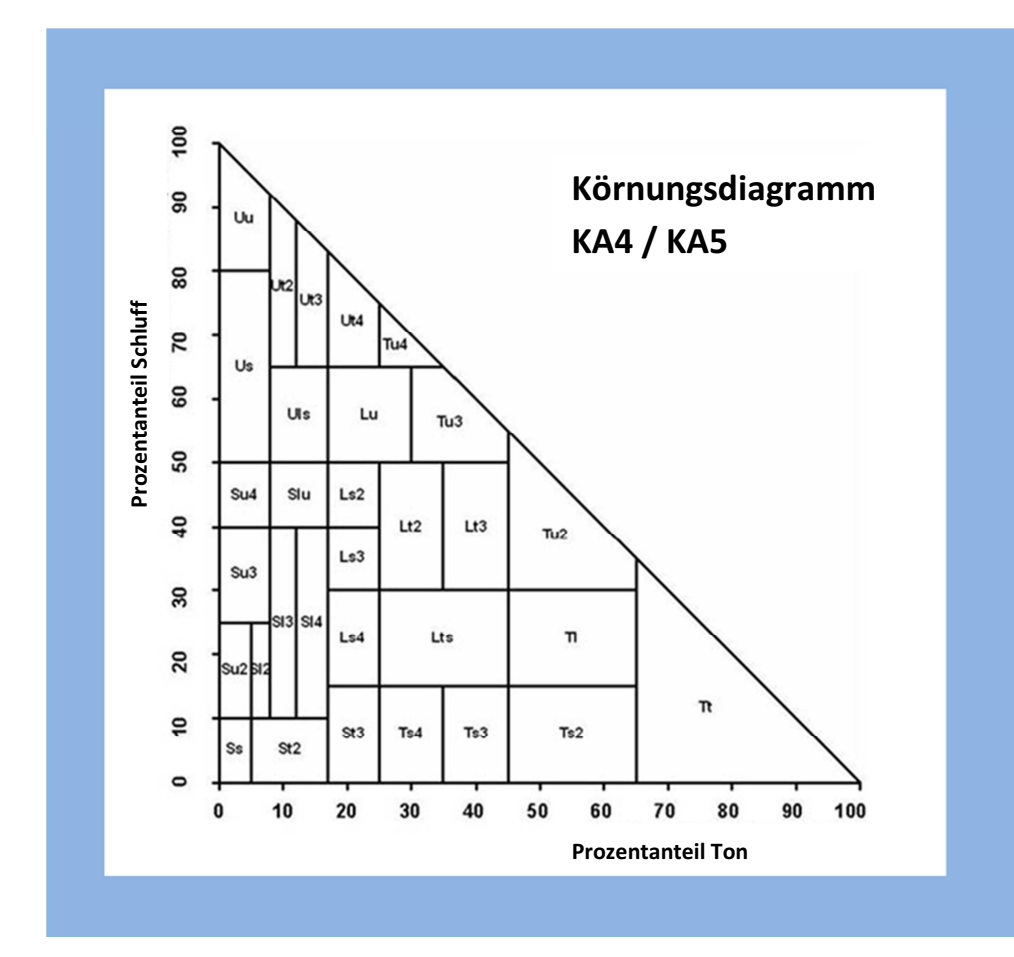

# 4. Software Design

Im Gegensatz zu anderen Pflanzenmodellen (AquaCrop, CropSyst), benutzt BioSTAR keine Textdateien um Ein-und Ausgangsdaten (Wetter, Boden, Ergebnisse) des Modells zu speichern.

Hingegen benutzt BioSTAR Microsoft Access Datentabellen in denen Standortdaten (Boden und Wetter), Pflanzen- und Bodenartenvariablen zusammen hinterlegt sind. Modellausgabedaten werden in derselben Datenbank in neu generierten Tabellen hinterlegt und können dort ausgelesen oder exportiert werden (Abbildung 5).

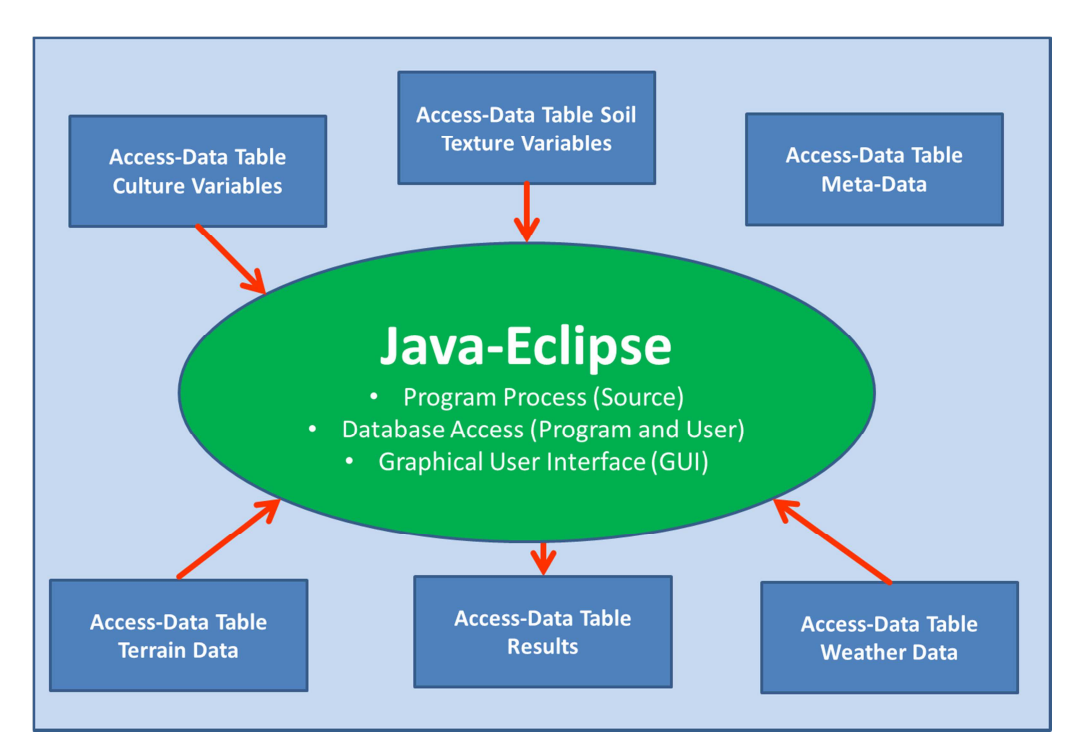

**Abbildung 5:** Diagramm der BioSTAR Software Struktur

# 5. Einstieg in die Modellierung mit BioSTAR

# 5.1 Die grafische Benutzeroberfläche von BioSTAR

Die Benutzeroberfläche von BioSTAR (Abbildung 6) ist einfach gehalten und für den Start einer Simulation sind nur wenige nutzerspezifische Einstellungen erforderlich.

Direkt unter den "File" und "Help" Menüs wir der aktuell angewählte Pfad zur Datenbankverbindung angezeigt. Mit der "Search" Taste kann eine neue Datenbankverbindung ausgewählt werden.

Unter der Datenbankauswahl befinden sich fünf Auswahloptionen (*Process, Process Log, Results, Statistics and, Error Log*). Beim Programmstart von BioSTAR ist automatisch die Process-Option angewählt.

# **"Process" (Programmablauf) und "Process Log" (Ablaufnachverfolgung)**

Unter der Option "Process" können neue Datenbanktabellen generiert, Benutzereinstellungen für Simulationen verändert und Simulationen gestartet werden.

Unter der Auswahl "Process Log" wird für jeden Simulationslauf zur Überprüfung eine kurze Zusammenfassung der Simulationsparameter (welche Daten wurden verarbeitet, Ergebnisse der einzelnen ausgeführten Simulationseinheiten) ausgegeben.

Zur schnellen Einsicht (ohne in die Datenbank gehen zu müssen) wird unter der Option "Results" zu jeder Simulation eine Ergebnistabelle von Ergebnissen angelegt.

#### "**Results" (Ergebnisse)**

Unter der Option "Results" werden alle erfolgreich durchgeführten Simulationen mit ihren Ergebnissen aufgelistet. In Abhängigkeit von den Eingangsdaten (Wetter, Boden) werden die Simulationsläufe in dem Ausklappmenü "Result Tables" aufgelistet. Gibt es mehr als einen Simulationslauf mit denselben Eingangsdaten werden die verschiedenen Läufe unter dem Menü "Run No." In der entsprechenden Reihenfolge ihrer Generierung aufgelistet. Parallel dazu werden die Ergebnisdaten in die "Results" Tabelle in der jeweiligen Access Datenbank geschrieben.

#### "**Trace" (Nachverfolgung) Menü**

Unter diesem Menüpunkt können Entwicklungs- und Verlaufskurven verschiedener Variablen im Verlauf der Simulation als Kurven angezeigt werden.

#### "**Error Log (Fehlerdokumentation)**

In der Fehlerdokumentation werden Fehlermeldungen angezeigt die während einer Simulation aufgetreten sind.

Unter den erläuterten Menüpunkten Process, Process Log, Results, Statistics und Error Log befinden sich die Auswahlfelder für die Bodendaten (Location Selction) und die Wetterdaten (Weather Data Selection) sowie für die Auswahl der Kultur (Crop Selection), die Wachstumsmethode (G-Engine) und die Auswahl der Verdunstungsmethode (ET0). In der unteren Hälfte der Benutzeroberfläche können Bewirtschaftungseinstellungen vorgenommen (Crop Management), und die Stickstoff-simulation aktiviert und Düngergaben eingestellt werden.

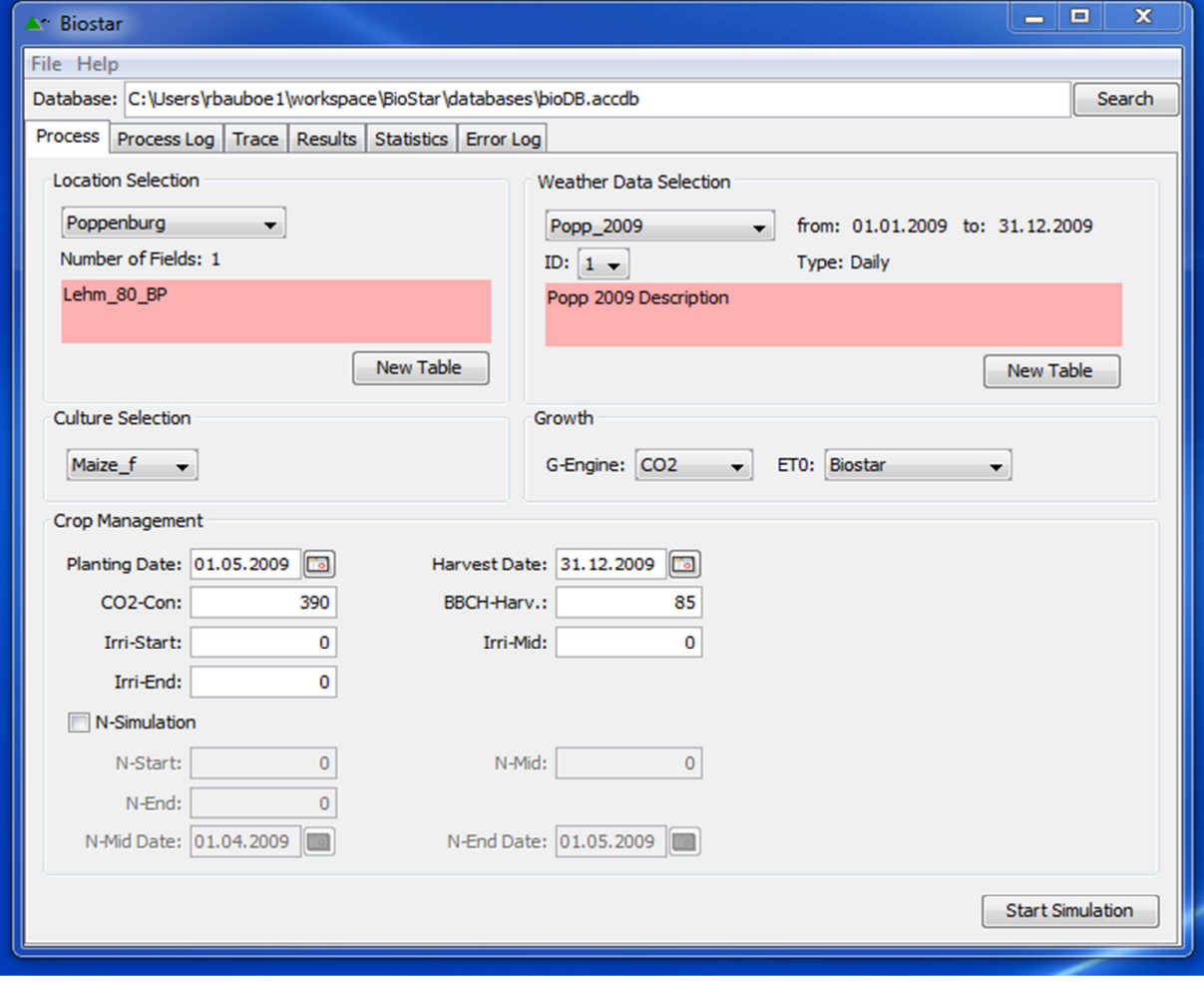

**Abbildung 6:** Die grafische Benutzeroberfläche der BioSTAR Software.

# 5.2 Schritt für Schritt zum Simulationsergebnis

#### *Erster Schritt: Datenbankauswahl*

#### 5.2.1 Datenbankauswahl

Wenn BioSTAR zum ersten Mal geöffnet wird, ist der Pfad zur Access Datenbank (C:\) (Abbildung 7) noch offen und muss daher erst angewählt werden. Hierzu die mitgelieferte (oder heruntergeladene) Datenbank bioDB\_sample.accdb über den "Search" Knopf anwählen. Diese Datenbank enthält alle Voreinstellungen und Metadaten die für den Programmbetrieb benötigt werden.

Metadaten (Erklärung hierzu unten) sollten nicht vom Benutzer geändert werden.

Durch kopieren dieser Datenbank (bioDB\_sample.accdb) kann diese Datenbank in beliebigen Ordnern abgelegt und umbenannt werden. Auf diese Weise lassen sich Projekte deren Daten voneinander getrennt bleiben sollen gut verwalten und ordnen.

Wenn eine Datenbankverbindung ausgewählt ist, erscheinen in den Auswahlmenüs für den Bodenstandort und das Wetter (Location Selection, Weather Data Selction unter dem "Process" Menü) die in der Datenbank enthaltenen Boden- und Wettertabellen.

Wenn noch keine entsprechenden Tabellen in der Datenbank enthalten sind, bleiben die beiden Menüs leer.

Unter den Menüs werden Zusatzinformationen zu den Datentabellen angezeigt.

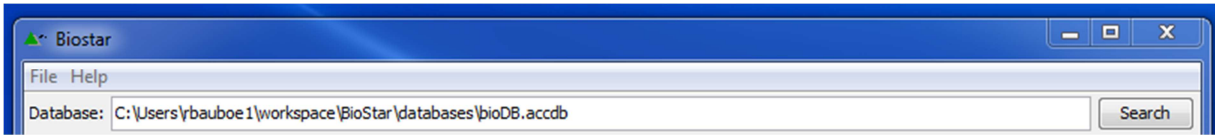

**Abbildung 7:** Datenbankauswahlfeld und "Search" Knopf

#### *Zweiter Schritt: Boden- und Wetterdaten (Location Selection, Weather Data Selection)*

#### 5.2.2 Location (Boden) Tabellen (7\_Name)

Boden (Location) Tabellen werden mit einem nutzerspezifizierten Namen und einer automatisch vorangestellten 7 in der Access Datenbank gelistet (Abbildung 13).

**Anmerkung:** wenn Tabellen von Hand (durch Kopieren und Einfügen) generiert werden oder umbenannt werden, muss auf die richtige Präfix Nummer (z.B. 7 für Bodentabellen) geachtet werden

Alle Einträge in einer Bodentabelle enthalten eine vom Benutzer vergebene Flächennummer (FIELD\_NO) und eine Wetteridentifikationsnummer (WEATHER\_ID).

Bodentabellen enthalten alle Bodeninformationen (Bodenart, Horizonte, Feldkapazität geogr. Breite, Anfangswassergehalt in %) einer Fläche oder mehrerer Flächen eines Standortes. Zusätzlich können hier auch noch Informationen zu den organischen Stickstoffgehalten in den Bodenprofilen hinterlegt werden.

Bodentabellen enthalten entweder eine oder mehrere Einzelflächen (Bodeneinheiten). Softwaretechnisch sind sehr große Datensätze (z.B. Landkreise oder ganze Bundesländer in der Größenordnung 10<sup>6</sup> Flächen) möglich, aus praktikablen Gründen (Übersichtlichkeit, Länge der Verarbeitung durch das Programm) bieten sich jedoch kleinere Datensätze eher an.

Wenn mehrere Einzelflächen in einer Bodendatei enthalten sind, dann müssen diese über eine eindeutige Zuweisung zu einem Wetterdatensatz bekommen. Dies wir über die "Weather ID" (Wetter ID) erreicht. Sollen alle Bodendatensätze einer Bodendatei mit demselben Wetterdatensatz verarbeitet werden, bietet es sich an für alle Bodendatensätze und den Wetterdatensatz eine 1 eins zu vergeben.

**Anmerkung:** Auch wenn nur ein Boden- bzw. Wetterdatensatz in einer Datentabelle enthalten ist, muss eine Wetter ID vergeben werden (Bsp. Die 1).

Die Wetter ID verknüpft die Bodendaten mit den Wetterdaten (entweder 12 Einträge in einer Tabelle für Monatsmittel oder 365/366 Einträge für Tagesdaten).

Weil große Bodendatentabellen mit vielen Einzelflächen (die alle einen eigenen Klimadatensatz besitzen) extrem große Tages-Klimadatentabellen benötigen würden (Bodenflächen multipliziert mit 365/366), bietet es sich an für solche Datensätze nur Monatsmittelwerte für das Klima zu verwenden.

Bodendatensätze sollten immer eine Eindeutige Flächennummer (FIELD\_NO) vom Nutzer zugeteilt bekommen, sofern diese nicht schon über ein GIS (Geografisches Informationssystem) mitgeliefert worden sind. Diese ID ermöglicht das anschließende Verbinden der BioSTAR-Ausgabedaten mit einer Datentabelle im GIS.

Das Modell ist derzeit so ausgelegt, dass zwischen maximal 16 verschiedenen Bodenhorizonten (Dezimeterintervalle) im Bodenprofil unterschieden werden kann. Wenn

über mehrere Dezimeterintervalle kein Bodenartenwechsel auftritt, wird einfach für die entsprechenden Schichten immer das gleiche Bodenartenkürzel eigetragen.

**Anmerkung:** Die Schicht "HOR\_DEEP" bezeichnet den Bereich des Bodenprofils der unterhalb 150 cm liegt. Ab hier wird von einer homogenen Bodenschicht ausgegangen. Für die Modellverbesserung besteht hier noch Anpassungsbedarf, für die Modellierung von Ackerkulturen, mit deren relativ geringen Wurzeldichte unterhalb 150 cm, ergeben sich hier aber vermutlich nur geringe Verzerrungen hinsichtlich des Wasserhaushaltes.

Jedes der 16 Dezimeterintervalle in einem Bodenatensatz muss mit einem alphanumerischen Kürzel versehen werden.

Alle Kürzel und Bodenartenbezeichnungen sind in der Datenbank *bioDB\_sample.accdb* in der Tabelle "HorizonVariables" hinterlegt und können in dieser Form für die Bodendateneinträge verwendet werden oder aus Abbildungen 3 und 4 entnommen werden.

Wenn im Bodenprofil eine nicht-durchwurzelbare Schicht auftritt, so muss in der entsprechenden Dezimeterschicht das Wort "imperm" (impermeable = engl. undurchdringbar) eingefügt werden.

Steht in einer Schicht Grundwasser an oder existiert eine Wasserstauende Schicht, so muss in diesem Dezimeterintervall "water" stehen (Abbildung 8).

| $\blacksquare$<br>$ \alpha$ .<br>Ы                              |                    |           |                                                                                                    |                                                 |                                                         |               | bioDB: Datenbank (Access 2007 - 2010) - Microsoft Access<br><b>Tabellentools</b> |              |                                                                                                    |     |                 |                      |               |                                                                                                    |                    | - 10         | $\boldsymbol{\mathsf{x}}$              |                                        |  |
|-----------------------------------------------------------------|--------------------|-----------|----------------------------------------------------------------------------------------------------|-------------------------------------------------|---------------------------------------------------------|---------------|----------------------------------------------------------------------------------|--------------|----------------------------------------------------------------------------------------------------|-----|-----------------|----------------------|---------------|----------------------------------------------------------------------------------------------------|--------------------|--------------|----------------------------------------|----------------------------------------|--|
| Datei<br>Start                                                  |                    | Erstellen | Externe Daten                                                                                                    |                                                 | Datenbanktools                                          | Felder        | Tabelle                                                                          |              |                                                                                                    |     |                 |                      |               |                                                                                                    |                    |              |                                        | $\triangle$ (?)                        |  |
| Ĥ<br>4<br>Ansicht<br>Einfügen                                   |                    |           | Ausschneiden<br>$\frac{A}{Z}$ . Aufsteigend<br>$\sqrt{2}$<br>$\frac{Z}{4}$ . Absteigend<br>Kopieren<br>Filtern<br>Format übertragen<br>Sortierung entfernen Y Filter ein/aus |                                                 |                                                         |               | Z Auswahl ~<br>Erweitert v                                                       |              | $\Sigma$ Summen<br>Neu<br>$\overline{\mathbf{c}}$<br>Speichern Rechtschreibung<br>Alle<br>aktualisieren v X Löschen v Hill Weitere v |     |                 |                      | Â<br>Suchen   | $a_{ac}$<br>Calibri<br>津<br>⇒.<br>生<br>$\boldsymbol{K}$<br>U<br>F<br>$\rightarrow$<br>$A - 3b$<br>$\langle \rangle$ |                    |              | - 三 三<br>$-11$<br>⊞ →<br>> 1<br>用<br>国 |                                        |  |
| Sortieren und Filtern<br>Zwischenablage<br>Ansichten<br>$-\Box$ |                    |           |                                                                                                    |                                                 |                                                         |               | Datensätze                                                                       |              |                                                                                                    |     |                 |                      |               |                                                                                                    | Textformatiery 4   |              |                                        |                                        |  |
| Alle Access-Obje⊙ «                                             |                    |           |                                                                                                    | 7_Poppenburg 7_Goslar_fixed                     |                                                         |               |                                                                                  |              |                                                                                                    |     |                 |                      |               |                                                                                                    |                    |              |                                        | $\times$                               |  |
| Suchen                                                          |                    |           | ID.                                                                                                    | - FIELD NO - HOR1 - HOR2 - HOR3 - HOR4 - HOR5 - |                                                         |               |                                                                                  |              |                                                                                                    |     | $HOR6 - HOR7 -$ | HOR8<br>$\mathbf{v}$ | $HOR9$ $\sim$ | <b>HOR10</b><br>$\mathbf{v}$                                                                                        | <b>HOR12</b><br>۰. | <b>HOR12</b> | <b>HOR13</b>                           | $\vert\vert\vert\vert$<br>$\checkmark$ |  |
| <b>Tabellen</b>                                                 | $\hat{\mathbf{z}}$ | ▲         |                                                                                                    | 125796 II<br>391                                |                                                         | Ш             |                                                                                  | Ш            |                                                                                                    | П   | t               |                      | imperm        | imperm                                                                                                    | <i>imp</i>         | imperm       | imperm                                 |                                        |  |
| 0_DBMetadata                                                    |                    |           |                                                                                                    | 392                                             | 125797 lu                                               | lu.           | lu                                                                               | lu           | lu.                                                                                                    | lu  | tu              | tu                   | tu            | tu                                                                                                    |                    | SS           | SS                                     |                                        |  |
| m<br>0_Results                                                  |                    |           |                                                                                                    | 393                                             | 125798 lu                                               | lu            | lu                                                                               | lu           | lш                                                                                                    | lu  | lu              | lu                   | lu            | lu.                                                                                                    |                    | imperm       | imperm                                 |                                        |  |
| 用<br>0_Terrains                                                 |                    |           |                                                                                                    | 394<br>125799 II                                |                                                         | Ш             | Ш                                                                                | $\mathbf{H}$ | Ш                                                                                                    | п   | <b>ut</b>       | <b>ut</b>            | imperm        | imperm                                                                                                    | imperm             | imperm       | imperm                                 |                                        |  |
|                                                                 |                    |           |                                                                                                    | 395                                             | 125803 ut                                               | ut            | ut                                                                               | ut           | ut                                                                                                    | ut  | water           | water                | water         | water                                                                                                    | water              | water        | water                                  |                                        |  |
| <b>THE</b><br>0_WeatherSets                                     |                    |           |                                                                                                    | 396<br>125804 lu                                |                                                         | lu.           | lu                                                                               | lu           | lu.                                                                                                    | lu  | tu              | tu                   | tu            | tu                                                                                                    | tu                 | SS           | SS                                     |                                        |  |
| Ħ<br>1_Crops                                                    |                    |           |                                                                                                    | 397                                             | 125806 lu                                               | lu            | lu                                                                               | lu           | lu.                                                                                                    | lu  | lu              | lu                   | lu            | lu.                                                                                                    | lu                 | lu           | lu                                     |                                        |  |
| 1_Soiltypes                                                     |                    |           |                                                                                                    | 125807 lu<br>398                                |                                                         | lu.           | lu.                                                                              | Tu.          | lu.                                                                                                    | lu. | tu              | water                | water         | Tu.                                                                                                    | lu.                | lu.          | lu.                                    |                                        |  |
| $\blacksquare$ 1_VOI                                            |                    |           |                                                                                                    | 399                                             | 125808 lu                                               | lu            | lu                                                                               | lu           | lu                                                                                                    | lu  | tu              | tu                   | tu            | tu                                                                                                    | tu                 | Ш            | Ш                                      |                                        |  |
|                                                                 |                    |           | Datensatz: 14 4 8 von 386                                                                                                    |                                                 | $\rightarrow$ $\rightarrow$ $\rightarrow$ $\rightarrow$ | K Kein Filter | $\blacktriangleleft$<br>Suchen<br><b>III</b>                                     |              |                                                                                                    |     |                 |                      |               |                                                                                                    |                    |              |                                        | $\blacktriangleright$                  |  |
| Datenblattansicht                                               |                    |           |                                                                                                    |                                                 |                                                         |               |                                                                                  |              |                                                                                                    |     |                 |                      |               |                                                                                                    |                    | <b>Num</b>   | 国品也义                                   |                                        |  |
|                                                                 |                    |           |                                                                                                    |                                                 |                                                         |               |                                                                                  |              |                                                                                                    |     |                 |                      |               |                                                                                                    |                    |              |                                        |                                        |  |

**Abbildung 8:** Bodenschichten (1-13) in einer Bodendatentabelle mit Bodenartenkürzeln aus der KA5 (ll, tl, lu, tu, ut, ss) und den Einträgen "water" und "imperm".

Weitere Informationen, die in der Bodentabelle ("Location") hinterlegt sind, sind die NFKWE (nutzbare Feldkapazität in effektiven Wurzelraum) und die Wassermenge, die potenziell kapillar aus dem Grundwasser aufsteigen kann (H2OCAPD). Beide Einheiten hierfür sind in mm, die NFKWE in mm pro m² Boden und die H2OCAPD in mm pro Tag.

Beide sind optionale Daten und werden vom Programm verarbeitet wenn sie zur Verfügung stehen.

Wenn "N-Sim" (Stickstoffsimulation) aktiviert ist (Häckchen bei "N-Simulation" in den Management Optionen gesetzt), müssen die Felder "NPOOL\_S" and "NPOOL\_F" mit Daten gefüllt werden. Einzutragen sind hier die geschätzten oder gemessenen Stickstoffmengen (organisch) im Boden in kg pro Hektar, die jeweils der schnell (NPOOL\_F) oder der langsam (NPOOL\_S) mineralisierbaren Fraktion zuzurechen sind.

Die letzten drei Spalten enthalten jweils die geografische Breite des Standortes (gerundete Grad ohne Minuten), die Wetter ID (WEATHER\_ID). Auch wenn keine Verknüpfung mit einem speziellen Wetterdatensatz gewünscht ist, muss hier ein numerischer Werte stehen  $(Z.B. 1)$ .

In der letzten Spalte ("H2OSTART") kann ein Anfangswassergehalt im Bodenprofil (in % von 100 der NFKWE) angegeben werden. Dies kann z.B. der Fall sein, wenn die Simulation als Zweitkultur nach einer Erstkultur gesät wird oder nach einem trockenen Winter oder Frühjahr nicht davon ausgegangen werden kann, dass der Boden voll mit Wasser gesättigt ist.

#### 5.2.3 Weather Data Tables (Wettertabellen) (8\_name)

Wettertabellen werden im "Weather Data Selection" Menü (Abbildung 9) mit einem vom Nutzer vergebenen Namen aufgelistet und sind (wenn sie mit der "New Table" Funktion kreiert worden sind) automatisch mit einer vorangestellten acht versehen (Abbildung 12).

Genau wie bei den Bodentabellen ("Location") enthalten diese eine vom Benutzer vergebene Flächennummer (FIELD\_NO) und eine Wetter ID (WEATHER\_ID) für jeden in der Tabelle enthaltenen Datensatz (12 Einträge bei Monatsmittelwerten und 365/366 bei Tageswerten).

Wenn die Wetterdaten mit bestimmten Bodenflächen in einer "Location" Tabelle verknüpft werden sollen, so müssen alle Zeilen (12 oder 365/366) eines Wetterdatensatzes dieselbe Wetter ID wie der Bodendatensatz haben. Sollen alle Bodendatensätze einer "Location" Tabelle mit ein und demselben Wetterdatensatz verarbeitet werden (z.B. wenn alle dicht beieinander liegen), bietet es sich an allen Datensätzen dieselbe Wetter ID (z.B. eins) zu geben. Als Beispiele für Monats- und Tagesdatensätze siehe Abbildung 14 und 15.

Wetterdatentabellen können, wie bereits erläutert, zwei Typen annehmen. Der erste Typ, "monthly", ist eine Wettertabelle die Monatsmittelwerte für das Klima enthält, mit jeweils 12 Einträgen. Der zweite Typ ist für Tagesklimawerte vorbehalten (daily) und muss 365 oder 366 (Schaltjahr) Einträge enthalten. In beiden Fällen muss die Spalte "W\_DATE"

(Wetter\_Datum) mit dem Access Datumsformat "short" (12/31/2013) oder (31.12.2013) gefüllt werden. Im Falle der Monatsmittelwerte muss für alle 12 Monate immer der erste des Monats (also 01.01.2013, 01.02.2013, 01.03.2013 usw.) eingetragen werden. Im Falle von Tageswerten muss der eigentliche Tag (dasselbe Format) für jeden der 365/366 Tage eingetragen werden (Vergleich Abbildungen 14 und 15). Wetterdaten enthalten eine Flächenummer (FIELD\_NO), das Datum (W\_DATE), die Globalstrahlung in Joules \* cm-2 (RJ), den Niederschlag in mm (PREC), die Temperatur in Grad Celsius (TCEL), die relative Luftfeuchte, ausgedrückt als Anteil von 1 (HAIRFR), die Windgeschwindigkeit in m  $* s<sup>-1</sup>$ (WIND) und, eine Wetter ID (WEATHER\_ID), um Bodentabellen (Location) mit den Wetterdaten zu verknüpfen. Wetterdatentabellen können einzeln per Hand, mit Import aus Excel oder mit Kopieren aus Excel befüllt werden.

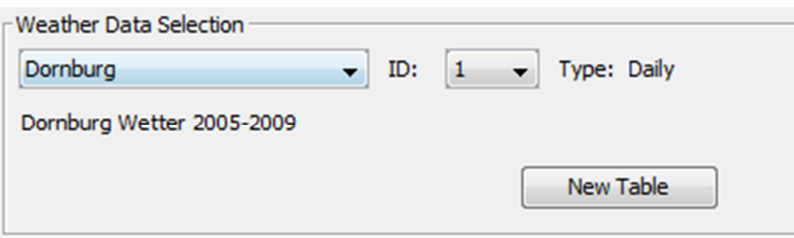

**Abbildung 9:** Wetterdatensatz Auswahlmenü mit Zusatzinformationen und Art der Tabelle  $(daily/monthly = Tages/Monatswerte).$ 

#### *Dritter Schritt:* **"Crop Selection" (Kulturauswahl)**

Kulturarten die in der Datentabelle "Crops" angelegt sind, können über das Menü "*Crop Selection*" (Abbildung 10) für Simulationen ausgewählt werden.

**Anmerkung:** Die Kulturen erscheinen im Menü in der Reihenfolge, in der sie in der Tabelle aufgelistet sind, die Reihenfolge kann also über die Tabelle verändert werden.

Neue, vom Benutzer definierte Kulturen können in dieser Tabelle angelegt werden, sofern die erforderlichen Pflanzenparameter bekannt sind (siehe Pflanzenparameter unten).

#### *Vierter Schritt: Growth-Engine (Wachstumsmotor) und ET0-Methodenauswahl*

Der Benutzer kann vor dem Start der Simulation zwischen vier Wachstumsmotoren (Azam-Ali, et al., 1994) und vier  $ET_0$ -Berechnungsmethoden auswählen. Zusätzlich kann über "Ensemble" jeweils für beide eine aus dem arithmetischen Mittel der Methoden berechnete Option ausgewählt werden.

Die Standardmethoden des Programms sind immer die CO<sub>2</sub>-Methode (Wachstumsmotor) und die BioSTAR- Methode ( $ET_0$ -Berechnung).

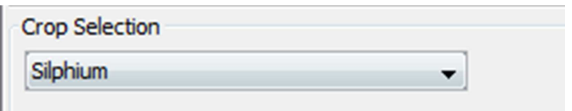

**Abbildung 10:** Crop Selection (Kulturauswahl) Menü

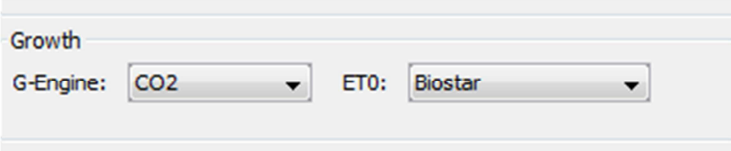

**Abbildung 11:** Growth-Engine (Wachstumsmotorauswahl) und ET0-Methodenauswahl

#### *Fünfter Schritt: Management (Bewirtschaftung) Einstellungen und "Start Simulation"*

Unter der Kulturartenauswahl und den Growth-Auswahlmenüs (Wachstumsmotor und ET0 methode) befinden sich die Einstellungsfelder für die Bewirtschaftung (*Crop Management*) (Abbildung 12). Die hier vorgenommenen Einstellungen gelten für alle Simulationen, bis sie verändert werden oder das Programm geschlossen und wieder geöffnet wird

In den "Management" Einstellungen werden der Tag der Aussaat (oder Pflanzung) ("*Planting Date*"), der Erntetag ("*Harvest Date*"), oder das angestrebte phänologische Entwicklungsstadium (BBCH-Skala) zur Ernte ("*BBCH-Harv*.") ausgewählt.

Wenn eine Simulation gestartet wird, bricht das Modell die Berechnung jeweils zu dem Zeitpunkt ab, der zuerst kommt, also entweder der Zeitpunkt des Erntedatums oder der des Ernte-BBCH-Stadiums.

Wenn eine Kultur für die Silagegewinnung (Biogas) geerntet wird, liegt das typische BBCH-Stadium zur Ernte bei etwa 75-85. Zu diesem Zeitpunkt hat die Biomasse einen Trockensubstanzgehalt erreicht, der zwischen 25 – 40% liegt und daher gut silierbar ist. Wird eine Kultur für die Körnerernte o.ä. angebaut, dann sollte das Entwicklungsstadium zur Ernte bei 90 – 100 liegen (volle Reife).

Weitere Bewirtschaftungsoptionen sind die Gaben von Stickstoffdünger in kg pro Hektar, einmal als Anfangsgabe ("*N-Start*") und als zweite und dritte Gabe ("*N-Mid and N-End*") zu benutzerdefinierten Zeitpunkten. Die Zeitpunkte werden über die Datumsauswahlfelder "*N-*

*Mid Date* und *N-End Date*" ausgewählt. Die Stickstoffsimulation ist nur aktiviert, wenn das entsprechende Häckchen (N-Simulation) hierfür gesetzt ist.

Bewässerungsgaben (Liter pro Tag) können im Modell über die Eingabefelder "Irri-Start", "Irri-Mid", "Irri-End" jeweils für drei Wachstumsphasen (1.Aussaat bis Schossen, 2.Schossen bis Blüte, 3.Blüte bis Reife) gesetzt werden. Die Eingaben verstehen sich als Liter pro m² pro Tag und gelten für alle Tage in den jeweiligen Phasen.

Wenn CO2-Konzentrationen der Atmosphäre bei der Simulation verändert werden sollen, kann dies über das Feld "CO2-Con" getan werden. Die Voreinstellung liegt hier bei 390 ppm.

**Anmerkung:** Alle Kalibrierungen für die bereits hinterlegten Kulturen sind mit Ertragswerten vorgenommen worden, bei denen etwa 390 ppm CO<sub>2</sub> in der Atmosphäre vorlagen.

Der "Start Simulation" Knopf startet eine Simulation mit den gewählten Einstellungen und den ausgewählten Boden- und Wettertabellen.

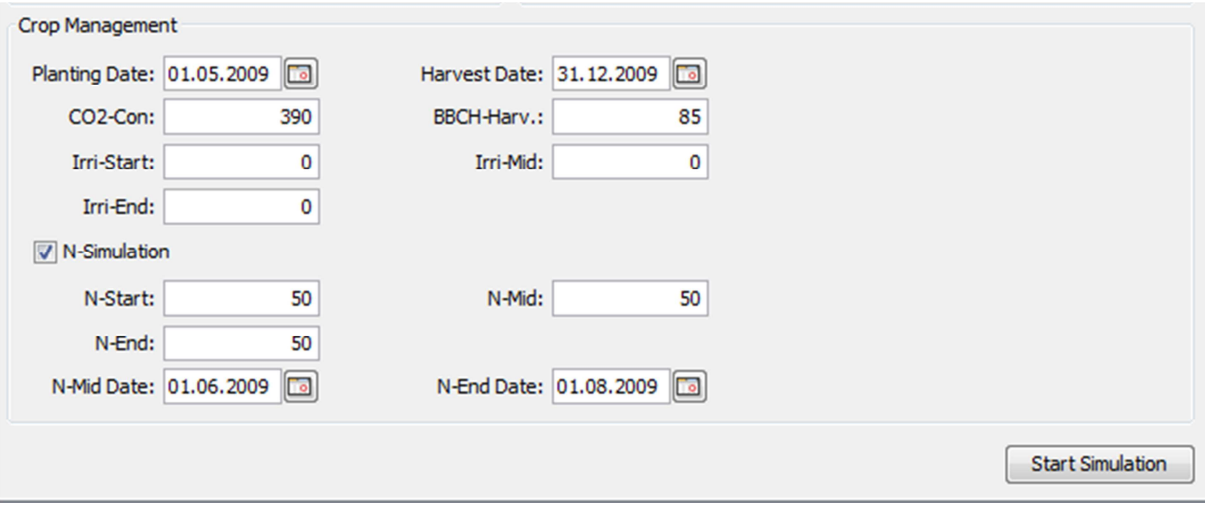

**Abbildung 12:** Crop management (Bewirtschaftungsoptionen)

| v N v   v bioDB - Kopie: Datenbank (Access 2007 - 20<br><b>AIL</b> |                       |                                         |        | <b>Tabellentools</b>             |                              |                              |                    | $\blacksquare$             | $\Box$<br>$\boldsymbol{\mathsf{Z}}$ |  |  |  |
|--------------------------------------------------------------------|-----------------------|-----------------------------------------|--------|----------------------------------|------------------------------|------------------------------|--------------------|----------------------------|-------------------------------------|--|--|--|
| Erstellen<br>Start<br><b>Datei</b>                                 | Externe Daten         | Datenbanktools                          | Felder | Tabelle                          |                              |                              |                    | $\triangle$ (?)            |                                     |  |  |  |
| X                                                                  | $\mathbb{Z}$ -        |                                         | Σ      | ab<br>4ac                        | Calibri                      |                              | $\cdot$ 11         | ▼ 壬 壬                      |                                     |  |  |  |
| la                                                                 | Y.                    | Ø                                       | ۸BÇ    |                                  | $F$ K U                      | 狂 征                          | $\triangleright$ ¶ | ⊞ -                        |                                     |  |  |  |
| Filtern<br>Ansicht<br>Einfügen                                     |                       | Alle<br>х<br>aktualisieren v            | ⊞・     | Suchen                           | ab<br>$A \cdot$              | ◇                            | 亖                  | 用                          |                                     |  |  |  |
| Ansichten Zwischenablage [5] Sortieren und Filtern                 |                       | Datensätze                              |        | Suchen                           |                              |                              | Textformatierung   |                            | $\overline{\mathsf{F}_\mathsf{M}}$  |  |  |  |
| $\odot$<br>Alle Access-Objekte<br>$\ll$                            | 7_Goslar_fixed        |                                         |        |                                  |                              |                              |                    |                            | $\times$                            |  |  |  |
| م<br>Suchen                                                        | ID<br>٠               | FIELD_NO + HOR1 + HOR2 +                |        |                                  |                              | HOR3 $\cdot$ HOR4 $\cdot$    | $HOR5 -$           |                            | $HOR6$ + HOR7 + $\blacktriangle$    |  |  |  |
| <b>Tabellen</b><br>슷                                               | 391                   | 125796 II                               |        | Ш                                | Ш                            | Ш                            | Ш                  | П                          | tl<br>$\equiv$                      |  |  |  |
| 0_DBMetadata<br>Ħ                                                  | 392                   | 125797_lu                               |        | <b>Tu</b>                        | Tu                           | <b>Tu</b>                    | Tu                 | llu                        | t <sub>II</sub>                     |  |  |  |
| 0_Results<br>≕                                                     | 393<br>20             | 125709<br>125799                        |        | 1 Crops (Kulturen) und Soiltypes |                              |                              |                    |                            |                                     |  |  |  |
| ▦<br>0 Terrains                                                    | 395                   | 125803                                  |        |                                  |                              | (Bodenarten)                 |                    |                            | <b>perm</b>                         |  |  |  |
| ≕<br>0_WeatherSets                                                 | 39o                   | 125804                                  |        |                                  |                              |                              |                    |                            |                                     |  |  |  |
| ▦<br>1_Crops                                                       | 397                   | 25806 lu                                |        | Tп                               | Īп                           | hт                           |                    | <b>Tu</b>                  | Tш                                  |  |  |  |
| ≕<br>1_Soiltypes                                                   | 398                   | 12580. Ju                               |        |                                  |                              | 0 und 2 Metadaten            |                    |                            |                                     |  |  |  |
| m<br>1 VOI                                                         | سد                    | 125808 lu                               |        |                                  |                              |                              |                    |                            |                                     |  |  |  |
| 2 ResultsModel<br>≕                                                | 400                   | 125809 sl                               |        | sĪ                               | sľ                           | It                           | It                 | It                         | rock                                |  |  |  |
|                                                                    | 401                   | 125815 lu                               |        | lu                               | lu                           | lu                           | lu                 | lu                         | tu                                  |  |  |  |
| ⊞<br>2 TerrainModel                                                | 402                   | 125831 lu                               |        |                                  |                              | 7_Location Data (Bodendaten) |                    |                            |                                     |  |  |  |
| ≕<br>2 WeatherSetModel                                             | 403<br>$\overline{A}$ | 125837 sl                               |        |                                  |                              |                              |                    |                            |                                     |  |  |  |
| ≕<br>7_Dornburg                                                    | 405                   | 125841 lu<br>125846 ut                  |        | ut                               | ut                           | ut                           | ut                 | ut                         | rock                                |  |  |  |
| 7_Goslar_fixed<br>≕                                                | 406                   | 125848 lu                               |        | lu                               | lu                           | Ιū                           | Ιū                 | Ιū                         | Ιū                                  |  |  |  |
| ▦<br>7_Goslar_mono                                                 | 407                   | 125858 lu                               |        |                                  |                              |                              |                    |                            |                                     |  |  |  |
| ₩<br>7_Hessberg                                                    | 408                   | 125862 LL                               |        |                                  | 8_Weather Data (Wetterdaten) |                              |                    |                            |                                     |  |  |  |
| ▦<br>7_Poppenburg                                                  | 409                   | <b>125863</b> lu                        |        |                                  |                              |                              |                    |                            |                                     |  |  |  |
| ▦<br>7 Werlte                                                      | 410                   | 125871 II                               |        | Ш                                | Ш                            | Ш                            | Ш                  | Ш                          | tl                                  |  |  |  |
| ≕<br>8_Dornburg                                                    | 411                   | 125872 lu                               |        | lu                               | lu                           | lu                           | lu                 | lu                         | lu                                  |  |  |  |
| ▦                                                                  | 412                   | 125878 lu                               |        | lu                               | lu                           | lu                           | lu                 | lu                         | tu                                  |  |  |  |
| 8_Goslar_Weather                                                   | 413                   | 125881 lu                               |        |                                  |                              |                              |                    | 9_Result Data (Ergebnisse) |                                     |  |  |  |
| ⊞<br>8_Hessberg                                                    | 414                   | 125884 L                                |        |                                  |                              |                              |                    |                            |                                     |  |  |  |
| ▦<br>8 Neuwetter                                                   | 415                   | 125885 lu                               |        | Ιū                               | Ιu                           | Tu                           | Tu                 | Tu                         | Tu                                  |  |  |  |
| ▦<br>8_Poppenburg_2010                                             | 416                   | 125895 lu                               |        | lu                               | lu                           | lu                           | tu                 | lu                         | lu                                  |  |  |  |
| ▦<br>8_Werlte_2010                                                 | 417                   | 125897 II                               |        | П                                | Ш                            | П                            | П                  | Ш                          | $\mathbf{II}$<br>▼                  |  |  |  |
| ▦<br>9_Werlte_Werlte_2010_1                                        | 418<br>Datensatz: 14  | 125898 lu<br>4 1 von 386<br>$+$ $+$ $+$ |        | lu<br>K Kein Filter              | lu<br><b>Suchen</b>          | Ιu<br>∢                      | lu<br>Ш            | lu                         | tu<br>▶                             |  |  |  |
| Datenblattansicht                                                  |                       |                                         |        |                                  |                              |                              |                    | Num                        | 国品也义                                |  |  |  |
|                                                                    |                       |                                         |        |                                  |                              |                              |                    |                            |                                     |  |  |  |

**Abbildung 13:** Auflistung der verschiedenen Tabellentypen in einer bioDB-Datenbank

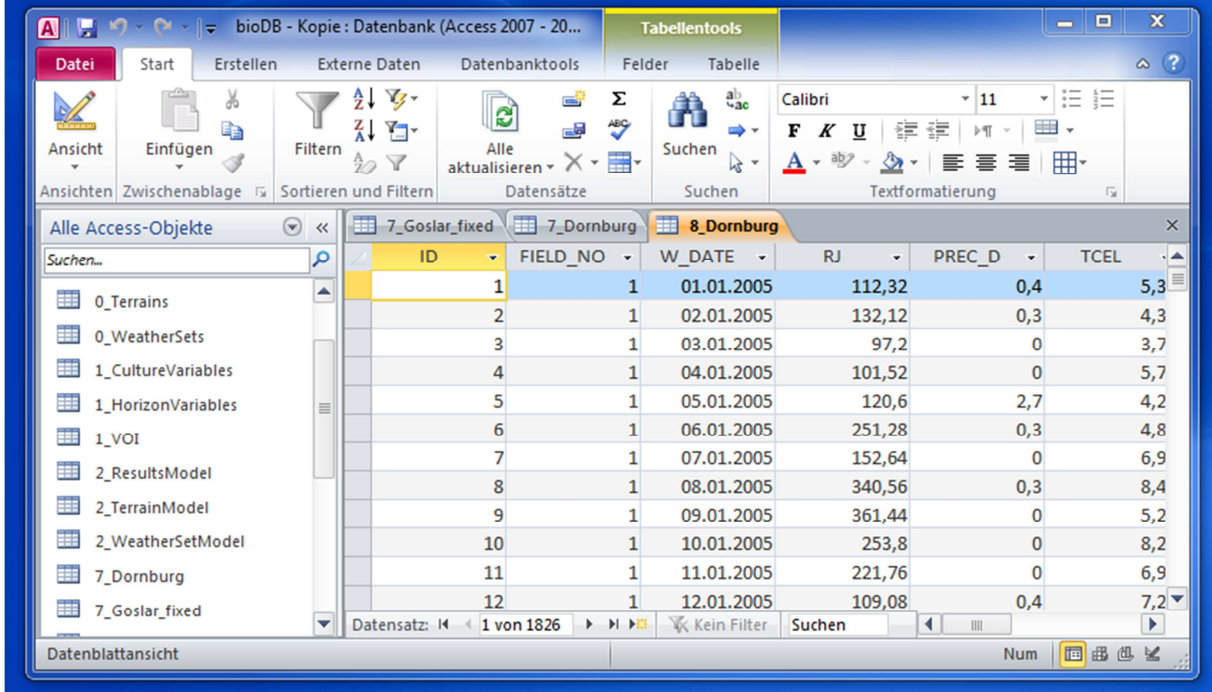

**Abbildung 14:** Wetterdatentabelle mit Tageswerten (nur 01.01.2005 bis 12.01.2005 werden angezeigt)

| $\blacksquare$<br>ы<br>$\sqrt{2}$ $\sqrt{2}$                                                            |                         | bioDB - Kopie: Datenbank (Access 2007 - 20                                               |                                                                    |                |                | <b>Tabellentools</b>                                       |                                         |                                                                     | 回<br>$\equiv$                            | $\mathbf{x}$    |  |  |  |
|----------------------------------------------------------------------------------------------------|-------------------------|------------------------------------------------------------------------------------------|--------------------------------------------------------------------|----------------|----------------|------------------------------------------------------------|-----------------------------------------|---------------------------------------------------------------------|------------------------------------------|-----------------|--|--|--|
| Erstellen<br>Start<br>Datei                                                                             |                         | Externe Daten                                                                            |                                                                    | Datenbanktools | Felder         | Tabelle                                                    |                                         |                                                                     |                                          | $\triangle$ (?) |  |  |  |
| ¥<br>$\frac{1}{\sqrt{2}}$<br>æ<br>Ansicht<br>Einfügen<br>Ansichten Zwischenablage                       | Filtern                 | Vg -<br>$\frac{A}{Z}$<br>$\frac{Z}{A}$ $\frac{Z}{A}$ $\frac{Z}{A}$<br>$\frac{A}{2}$<br>Y | d<br>e<br>ᇜ<br>Alle<br>$\mathbf{v}$<br>aktualisieren<br>Datensätze |                | Σ<br>ABG<br>⊞. | ab<br>4ac<br>Â<br>⇒ -<br>Suchen<br>$\rightarrow$<br>Suchen | Calibri<br>F<br>K<br>U<br>津<br>ab;<br>A | $-11$<br>钜<br>$\triangleright$ ¶<br>트<br>亖<br>国<br>Textformatierung | 辷<br>$\frac{2}{3}$ $=$<br>用<br>用・<br>Γs. |                 |  |  |  |
| Sortieren und Filtern<br>m<br><b>8 Neuwetter</b><br>$\odot$<br>$\times$<br>Alle Access-Objekte<br>$\ll$ |                         |                                                                                          |                                                                    |                |                |                                                            |                                         |                                                                     |                                          |                 |  |  |  |
| Suchen                                                                                                  | ۹                       | ID                                                                                       | ٠                                                                  | FIELD_NO -     |                | <b>W DATE</b><br>$\mathcal{A}$                             | <b>RJ</b><br>٠                          | PREC_D<br>٠                                                         | <b>TCEL</b><br>٠                         |                 |  |  |  |
| /_Goslar_tixed<br><b>Harry</b>                                                                          | ▲                       |                                                                                          | 1                                                                  | 125796         |                | 01.01.2009                                                 | 209                                     | 59,27                                                               | 1,5                                      |                 |  |  |  |
| ▦<br>7_Goslar_mono                                                                                      |                         |                                                                                          | $\overline{2}$                                                     | 125796         |                | 01.02.2009                                                 | 456                                     | 45,48                                                               | 0,7                                      |                 |  |  |  |
| ÷.<br>7_Hessberg                                                                                        |                         |                                                                                          | 3                                                                  | 125796         |                | 01.03.2009                                                 | 778                                     | 56,53                                                               | 3,81                                     |                 |  |  |  |
| m<br>7 Poppenburg                                                                                       |                         |                                                                                          | 4                                                                  | 125796         |                | 01.04.2009                                                 | 1311                                    | 60,48                                                               | 7,65                                     |                 |  |  |  |
| 噩<br>7_Werlte                                                                                           |                         |                                                                                          | 5                                                                  | 125796         |                | 01.05.2009                                                 | 1677                                    | 70,73                                                               | 12,45                                    |                 |  |  |  |
|                                                                                                    |                         |                                                                                          | 6                                                                  | 125796         |                | 01.06.2009                                                 | 1724                                    | 82,93                                                               | 15,51                                    |                 |  |  |  |
| m<br>8_Dornburg                                                                                         |                         |                                                                                          | $\overline{7}$                                                     | 125796         |                | 01.07.2009                                                 | 1737                                    | 70,13                                                               | 16,83                                    |                 |  |  |  |
| ₩<br>8_Goslar_Weather                                                                                   |                         |                                                                                          | 8                                                                  | 125796         |                | 01.08.2009                                                 | 1512                                    | 72,99                                                               | 16,54                                    |                 |  |  |  |
| E.<br>8_Hessberg                                                                                        |                         |                                                                                          | 9                                                                  | 125796         |                | 01.09.2009                                                 | 966                                     | 53,63                                                               | 13,41                                    |                 |  |  |  |
| m<br>8 Neuwetter                                                                                        | $\equiv$                |                                                                                          | 10                                                                 | 125796         |                | 01.10.2009                                                 | 569                                     | 48,69                                                               | 9,32                                     |                 |  |  |  |
| m<br>8 Poppenburg 2010                                                                                  |                         |                                                                                          | 11                                                                 | 125796         |                | 01.11.2009                                                 | 253                                     | 60,27                                                               | 4,64                                     |                 |  |  |  |
| m                                                                                                    |                         |                                                                                          | 12                                                                 | 125796         |                | 01.12.2009                                                 | 151                                     | 70,27                                                               | 1,5                                      | ▼               |  |  |  |
| 8_Werlte_2010                                                                                           | $\overline{\mathbf{v}}$ | Datensatz: 14                                                                            | 1 von 36                                                           | <b>EXTREME</b> |                | <b>K</b> Kein Filter                                       | Suchen                                  | $\blacktriangleleft$<br>$\mathbb{I}$                                |                                          | ٠               |  |  |  |
| Datenblattansicht                                                                                       |                         |                                                                                          |                                                                    |                |                |                                                            |                                         |                                                                     | 国品也<br><b>Num</b>                        | $\frac{M}{2}$   |  |  |  |

**Abbildung 15:** Wetterdatentabelle mit Monatswerten für das Jahr 2009

#### 5.2.4 Result Data Tables (Ergebnistabellen) (9\_Name)

Ergebnistabellen (Abbildung 16) werden automatisch nach einer erfolgreichen Simulation (ohne Fehler) vom Programm generiert, mit einer Namenskombination von Boden- und Wetterdaten der Simulation versehen und mit einer vorangestellten Neun gekennzeichnet.

Daten die in die Ergebnistabellen geschrieben wird, bestehen aus einer Laufnummer (RUNNUM), der Flächennummer (FIELD\_NO), dem Pflanz- oder Aussaattag (PLANTDATE), dem Erntetag (HARVESTDATE), der Kultur (CULTURE), der oberirdischen Biomasse in t/ha (DM), dem Ertrag (z.B. Korn) in t/ha (YIELD), der potenziellen Evapotranspiration in l/m² (ETPOT), dem Evapotranspirationskoeffizienten in l/kg Biomasse (ETC), der Bodenevaporations- und der Transpirationsmenge in l/m² (EVAP und TRANS), der in das Grundwasser versickerten Wassermenge in l/m² (DRAIN), dem Niederschlag in l/m² (PRECIP), dem Entwicklungsstadium zur Ernte der Kultur (DEVSTHARV) und einem Datums- und Zeitstempel (CREATIONDATE).

| <b>A</b> <sub>L</sub><br>$ \sim$<br>$\frac{1}{2}$<br>K)                                       |                                     |                                                                                    | <b>Tabellentools</b>                                | bioDB: Datenbank (Access 2007 - 2010) - Microsoft Access                                                                                             |                                                                                                 | - 0                                                                    | $\mathbf x$  |
|-----------------------------------------------------------------------------------------------|-------------------------------------|------------------------------------------------------------------------------------|-----------------------------------------------------|----------------------------------------------------------------------------------------------------|-------------------------------------------------------------------------------------------------|------------------------------------------------------------------------|--------------|
| Datei<br>Erstellen<br>Start                                                                   | Externe Daten                       | Datenbanktools                                                                     | Tabelle<br>Felder                                   |                                                                                                    |                                                                                                 |                                                                        | $\Delta$     |
| 為 Ausschneiden<br><u>VA</u><br>Kopieren<br>Einfügen<br>Ansicht<br>Zwischenablage<br>Ansichten | Filtern<br>Format übertragen<br>Γý. | $\frac{A}{Z}$ . Aufsteigend<br>$\frac{Z}{A}$ . Absteigend<br>Sortieren und Filtern | Auswahl *<br>Erweitert *<br>here of Filter ein/aus- | $\Sigma$ Summen<br><sup>2</sup> Neu<br>e <sub>2</sub><br>Speichern Rechtschreibung<br>Alle<br>X Löschen v Weitere v<br>aktualisieren v<br>Datensätze | $a_{ac}$<br>Calibri<br>Â<br>$\Rightarrow$<br>K<br>Suchen<br>aby<br>$\lambda$ +<br>A +<br>Suchen | - 三 三<br>$-11$<br>▦۰<br>佳<br>迂<br>U<br>用<br>≡<br>≣<br>Textformatierung | <b>I'M</b>   |
| Alle Access-Obje⊙ «                                                                           | 9 Voss Voss 2006 1<br>讍             |                                                                                    |                                                     |                                                                                                    |                                                                                                 |                                                                        | $\times$     |
| ρ<br>Suchen                                                                                   | ID<br>٠                             | <b>RUNNUM</b><br>$\mathbf{v}$                                                      | FIELD NO                                            | - PLANTDATE - HARVESTDA -<br>CULTURE +<br><b>DM</b>                                                                                                  | <b>YIELD</b><br>$\star$                                                                         | <b>ETPOT</b><br><b>ETC</b><br>۰                                        | $\checkmark$ |
| 8_Popp_2010<br>▲                                                                              |                                     |                                                                                    | 25.04.2006                                          | 27.08.2006 Maize f                                                                                                    | 11,84286<br>4,251943                                                                            | 242,622<br>526,7872                                                    |              |
| 8_Test_Ariane                                                                                 |                                     |                                                                                    | 25.04.2006                                          | 27.08.2006 Maize f                                                                                                    | 9.759533<br>3,061149                                                                            | 526,7599<br>349,8707                                                   |              |
| 用<br>8 Test Phaenol                                                                           |                                     |                                                                                    | 25.04.2006                                          | 27.08.2006 Maize f                                                                                                    | 15,75704<br>6,12967                                                                             | 240,7845<br>526,8052                                                   |              |
|                                                                                               |                                     |                                                                                    | 25.04.2006                                          | 27.08.2006 Maize f                                                                                                    | 9,759533<br>3,061149                                                                            | 526,7599<br>349,8707                                                   |              |
| <b>ED</b> 8_Voss_0506                                                                         |                                     |                                                                                    | 25.04.2006                                          | 27.08.2006 Maize f                                                                                                    | 15,75704<br>6,12967                                                                             | 526,8052<br>240,7845                                                   |              |
| 8_Voss_06_11                                                                                  |                                     |                                                                                    | 25.04.2006<br>6                                     | 27.08.2006 Maize f                                                                                                    | 8,798119<br>2,950598                                                                            | 526,7729<br>345,5373                                                   |              |
| 8 voss 0607<br>$\equiv$                                                                       |                                     |                                                                                    | 25.04.2006                                          | 27.08.2006 Maize f                                                                                                    | 15,75704<br>6,12967                                                                             | 526,8052<br>240,7845                                                   |              |
| 8_Voss_0708                                                                                   | 8                                   |                                                                                    | 8<br>25.04.2006                                     | 27.08.2006 Maize f                                                                                                    | 15,75704<br>6,12967                                                                             | 526,8052<br>240,7845                                                   |              |
| 8_voss_0809                                                                                   | 9                                   |                                                                                    | 9<br>25.04.2006                                     | 27.08.2006 Maize f                                                                                                    | 13,15092<br>4,494681                                                                            | 526,7768<br>256,8065                                                   |              |
|                                                                                               | 10 <sup>1</sup>                     |                                                                                    | 11<br>25.04.2006                                    | 27.08.2006 Maize f                                                                                                    | 12,519<br>4.249652                                                                              | 269,0752<br>526,7754                                                   |              |
| 8 voss 0910<br>▼                                                                              | 11<br>1 von 87<br>Datensatz: 14     | $+$ $+$ $+$                                                                        | 25.04.2006<br>12<br>K Kein Filter<br>Suchen         | 27.08.2006 Maize f<br>к                                                                                                    | 1754588<br>7 199481                                                                             | 232.624<br>526.818                                                     | $\mathbf{r}$ |
| $\Box$ $\odot$ $\mathcal{V}_{\text{max}}$ 1011<br>Datenblattansicht                           |                                     |                                                                                    |                                                     |                                                                                                    |                                                                                                 | 回出也义<br><b>Num</b>                                                     |              |

**Abbildung 16:** Ergebnistabelle (nur teilweise dargestellt)

### 5.2.5 Pflanzenvariablen (1\_Crops)

Die "Crops" Datentabelle enthält kulturspezifische Parameter (siehe Liste unten), welche für die Kalibrierung des Modells vom Benutzer verändert werden können (Abbildung 17).

|                   |                     |                         |                                               |                   |                                         |                                         |                       |                         | <b>Tabellentools</b>   |         | -10<br>bioDB: Datenbank (Access 2007 - 2010) - Microsoft Access |            |                |                                                        |        |                                    |                  |                         |                |  |
|-------------------|---------------------|-------------------------|-----------------------------------------------|-------------------|-----------------------------------------|-----------------------------------------|-----------------------|-------------------------|------------------------|---------|-----------------------------------------------------------------|------------|----------------|--------------------------------------------------------|--------|------------------------------------|------------------|-------------------------|----------------|--|
| Datei             | Start               | Erstellen               |                                               | Externe Daten     |                                         | Datenbanktools                          |                       | Felder                  |                        | Tabelle |                                                                 |            |                |                                                        |        |                                    |                  |                         | $\triangle$ (? |  |
|                   |                     |                         | $\frac{A}{Z}$ . Aufsteigend<br>& Ausschneiden |                   |                                         | Auswahl ~                               |                       |                         | Neu<br>$\Sigma$ Summen |         |                                                                 |            |                | $\frac{a}{b}$<br>Calibri (Detailbereich)<br>$-11$<br>A |        |                                    |                  |                         |                |  |
|                   |                     | Kopieren                |                                               |                   |                                         | $\frac{Z}{A}$ . Absteigend              |                       |                         | Erweitert *            |         | e                                                               |            |                | Speichern Rechtschreibung                              | ⇒∽     |                                    | 조금<br>6군         | ⊞ -                     |                |  |
| Ansicht           | Einfügen            |                         |                                               | Format übertragen | Filtern                                 | A Sortierung entfernen √ Filter ein/aus |                       |                         |                        |         | Alle<br>aktualisieren v X Löschen v B Weitere v                 |            |                |                                                        | Suchen | $\check{}$                         | ≡                | 用                       |                |  |
| Ansichten         |                     | Zwischenablage          |                                               | $\overline{u}$    |                                         |                                         | Sortieren und Filtern |                         |                        |         |                                                                 | Datensätze |                |                                                        | Suchen |                                    | Textformatierung | $\overline{\mathbf{w}}$ |                |  |
|                   | Alle Access-Obje⊙ « |                         |                                               |                   | 9_Voss_Voss_2006_1                      | 1_Crops                                 |                       |                         |                        |         |                                                                 |            |                |                                                        |        |                                    |                  |                         | $\times$       |  |
| Suchen            |                     | $\Omega$                |                                               | $ID -$            | Name                                    |                                         | PATHWAY -             |                         | STRESS 1 -             |         | STRESS 2 -                                                      | S REACT    | $\star$        | PMAX1<br>$\rightarrow$                                 | PMAX2  | - FACTOR RU - FACTOR WF - FACTOR - |                  |                         |                |  |
| <b>Tabellen</b>   |                     | $\hat{\mathbf{x}}$<br>▴ |                                               |                   | 1 Maize f                               |                                         |                       |                         |                        | 58      | 84                                                              |            |                | 0,056                                                  | 0,06   |                                    | 33               |                         |                |  |
| ≕                 | 0_DBMetadata        |                         |                                               |                   | 8 Maize m                               |                                         |                       |                         |                        | 58      | 84                                                              |            |                | 0,056                                                  | 0.06   |                                    | 33               |                         |                |  |
| m                 | 0_Results           |                         |                                               |                   | 12 Maize s                              |                                         |                       |                         |                        | 58      | 84                                                              |            |                | 0,056                                                  | 0,06   |                                    | 33               |                         |                |  |
| 軍                 | 0 Terrains          |                         |                                               | 17 Beet           |                                         |                                         |                       |                         |                        | 40      | 50                                                              |            |                | 0,025                                                  | 0,025  | 3.7                                | 18               |                         |                |  |
|                   |                     |                         |                                               |                   | 18 Sorghum                              |                                         |                       |                         |                        | 58      | 84                                                              |            |                | 0,06                                                   | 0,06   | 4.5                                | 35               |                         |                |  |
| 讍                 | 0_WeatherSets       |                         |                                               |                   | 19 Canola                               |                                         |                       | 3                       |                        | 32      | 67                                                              |            |                | 0.022                                                  | 0.02   | 3                                  | 15               |                         |                |  |
| ⊞<br>1_Crops      |                     |                         |                                               | 20 Triti          |                                         |                                         |                       |                         |                        | 32      | 75                                                              |            |                | 0,032                                                  | 0,022  |                                    | 16               |                         |                |  |
| 誧                 | 1_Soiltypes         |                         |                                               |                   | 23 Miscanthus                           |                                         |                       | 4                       |                        | 999     | 999                                                             |            | $\overline{2}$ | 0,046                                                  | 0,031  | $\overline{a}$                     | 30 <sup>°</sup>  |                         |                |  |
| H<br>1 VOI        |                     |                         |                                               |                   | 24 Willow                               |                                         |                       |                         |                        | 999     | 999                                                             |            |                | 0,023                                                  | 0,023  | 2.5                                | 15               |                         |                |  |
| ▦                 | 2_ResultsModel      |                         |                                               |                   | 25 Poplar                               |                                         |                       | $\overline{\mathbf{3}}$ |                        | 999     | 999                                                             |            | $\overline{2}$ | 0.023                                                  | 0.023  | 2.5                                | 15               |                         |                |  |
|                   |                     |                         |                                               |                   | 21 S-M/host<br>Datensatz: 14 4 7 von 19 | > H HB                                  |                       | K Kein Filter           | Suchen                 | 22      | 75<br>K.                                                        | <b>III</b> | $\mathcal{D}$  | n <sub>0</sub>                                         | 0.016  | 25                                 | 15               | $\blacktriangleright$   |                |  |
| Datenblattansicht | 7 TerrainModel      |                         |                                               |                   |                                         |                                         |                       |                         |                        |         |                                                                 |            |                |                                                        |        |                                    | Num 图画图区         |                         |                |  |
|                   |                     |                         |                                               |                   |                                         |                                         |                       |                         |                        |         |                                                                 |            |                |                                                        |        |                                    |                  |                         |                |  |

**Abbildung 17:** Pflanzenparametertabelle (Crops) (nur teilweise dargestellt).

### **Pflanzenparameter**

- **Name:** Name der Kultur (Pflanze)
- **Pathway:**  $C_3$  or  $C_4$  Fotosynthese (3 oder 4 eintragen).
- **STRESS\_1 ; STRESS\_2 ; STRESS\_3:** Mittelpunkte (auf der BBCH-Skala) von 3 pflanzenspezifischen Stressphasen, in denen Wasserstress die Biomasseproduktion (STRESS\_1 und STRESS\_2) und die Ertragsproduktion (STRESS\_3) besonders beeinträchtigt.
- **S\_REACT:** Pflanzentoleranz von Wasserstress,  $1 = \text{hoch}$ ,  $2 = \text{mittel}$ ,  $3 = \text{niedrig}$ .
- **PMAX1:** Maximale  $CO_2$ -Austauschrate vor der Blüte in mmol  $CO_2$  \* m<sup>-2</sup> \* s<sup>-1</sup>. Typischer Wertebereich: 0,02 – 0,07
- **PMAX2:** Maximale CO<sub>2</sub>-Austauschrate nach der Blüte in mmol CO<sub>2</sub>  $*$  m<sup>-2</sup>  $*$  s<sup>-1</sup>. Typischer Wertebereich: 0,02 – 0,07
- **FACTOR\_RUE:** Strahlungsnutzungseffizienz in Gramm Trockenmasse pro MJ Globalstrahlung. Typischer Wertebereich: 1,5 to 5.
- **FACTOR WP:** Wasserproduktivität, ausgedrückt in Gramm Biomasse pro m<sup>2</sup> pro Tag. Typischer Wertebereich für  $C_3$  und  $C_4$ -Pflanzen: 15-20 and 30-35 respektive.
- **FACTOR SD:** Multiplikator im Exponenten in der Gleichung für die Reaktion des BTR zur Höhe des Sättigungsdefizits. Typische, vorkalibrierte Werte liegen zwischen 1,0 für  $C_4$  und 0,75 for  $C_3$  Pflanzen.
- **FACTOR\_BTR:** Biomasse Transpirationsverhältnis ausgedrückt in kg  $*$  m<sup>-2</sup>  $*$  kPa<sup>-1</sup>  $*$ m<sup>-1</sup>. Abhängig von Klimaregion und mittlerem Sättigungsdefizit der Luft. Wertebereich zwischen 1-10.
- **INTEXT:** Anteil von blattinternem zu atmosphärischem  $CO_2$ -Gehalt. Werte für  $C_3$ Pflamzen liegen typischerweise höher als bei C<sub>4</sub>-Pflanzen (0,8 vs. 0,55).
- **MAXHIGHT:** Typische maximale Pflanzenhöhe in Metern.
- **K:** Extinktions- Koeffizient (Lichtabschwächung) (dimensionslos). Typischer Bereich:  $0,40 - 0,90$
- **DEGMIN:** Minimumtemperatur für Fotosynthese in Grad C.
- **DEGMAX:** Maximumtemperatur für Fotosynthese in Grad C.
- **DEGOPT:** Optimaltemperatur für Fotosynthese in Grad C.
- **DEVMIN:** Minimumtemperatur für Pflanzenentwicklung in Grad C.
- **DEVMAX: :** Maximaltemperatur für Pflanzenentwicklung in Grad C.
- **DEVOPT:** Optimaltemperatur für Pflanzenentwicklung in Grad C.
- **FACTLAI:** Typischer maximaler Blattflächenindexwert in m² pro m² Bodenfläche.
- **HARVINDEX:** Typischer Ertragsanteil (Korn, Kolben, Samen, Rübe).
- **STUBBLE:** Anteil an der oberirdischen Gesamtbiomasse nach Abzug von Stoppeln.
- **CRD MAX:** Typische maximale Wurzeltiefe der Kultur in cm.
- **MAXROOT:** Entwicklungsstadium bei dem die maximale Wurzeltiefe erreicht wird (typischerweise nach der Blüte mit BBCH = 65-70)
- **CULTTYPE:** Kulturtyp (1 = Sommerung, 2 = Winterung, 3 = Dauerkultur)

# **Entwicklungsgeschwindigkeitsfaktoren (BBCH-Stadium in Klammern) (hier dargestellt am Beispiel für Getreide)**

- **DSPEED\_1:** Faktor für Entwicklungsgeschwindigkeit von Aussaat bis Auflaufen (0- 9)
- **DSPEED 2:** Auflaufen bis 5-Blattstadium (10-14)
- **DSPEED\_3:** Winterruhe (Winterungen) oder 5-Blattstadium bis Bestockung (Sommerungen) (15-24)
- **DSPEED** 4: 5-Blattstadium (15) (Winterungen) oder Bestockung (Sommerungen) bis Beginn Blüte (25-62)
- **DSPEED\_5:** Blüte bis frühe Milchreife (63-72)
- **DSPEED\_6:** Milchreife bis Vollreife (73-99)
- **NMINIMUM:** Minimum an Stickstoffkonzentration in der Pflanze für Wachstum. Typischer Wertebereich: 0,4 – 0,8% von Gesamtbiomasse, mit niedrigeren Werten für  $C_4$ -und den höheren Werten für  $C_3$ -Pflanzen.
- **NCRITICAL:** Stickstoffgrenzwert (Prozent von Optimum) für optimale Fotosynhese. Typischer Wertebereich:  $35 - 65\%$  mit niedrigeren Werten für C<sub>4</sub>-und den höheren Werten für  $C_3$ -Pflanzen.

**Koeffizienten für die Erhaltungsatmung, ausgedrückt in Gramm CO2 pro Gramm Biomasse pro Tag.** 

- **MCL:** Koeffizient für Blätter.
- **MCS:** Koeffizient für Stengel.
- **MCR:** Koeffizient für Wurzeln.

Typische Wertebereiche für die Koeffizienten liegen bei: 0,01 (Stengel), 0,015 (Wurzeln) und  $0.01 - 0.035$  (Blätter).

**Koeffizienten für die Wachstumsatmung, ausgedrückt als der verbleibende Anteil an Assimilaten nach der Veratmung.** 

- **YGL:** Koeffizient für Blätter.
- **YGS:** Koeffizient für Stengel.
- **YGR:** Koeffizient für Wurzeln.
- **YGF:** Koeffizient für Ertragsorgane.

# **5.2.6 Bodenarten (Soiltypes) (1\_Soiltypes)**

Die Datenbanktabelle "Soiltypes" (Abbildung 16) enthält Informationen über Bodenarten (nach Korngrößenverteilung) und deren hydraulische Eigenschaften.

Die van Genuchten Parameter der 11 FAO/WRB Bodenarten sowie die der mehr differenzierten KA5 (Ad-hoc Arbeitsgruppe Boden, 2005) und die der Bodenschätzung (Bodenschätzungsrahmen) sind hier hinterlegt. Es können auch weitere, vom Benutzer definierte Bodenarten hinzugefügt werden, wenn die entsprechenden Parameter bekannt sind.

Die erste Spalte enthält die der jeweiligen Nomenklatur entsprechende Bezeichnung der Bodenart (TYPE).

Die hydraulischen Parameter der Bodenarten folgen in den Spalten GALPHA (Parameter Alpha), GPARN (Parameter n), GPARM (Parameter m), GPARX (Parameter x), FLOWSAT  $(K_s)$  (gesättigte Wasserleitfähigkeit in cm/Tag), THETAR (Parameter  $\Theta_r$ ), THETAS (Parameter Θ<sub>s</sub>), FIELDCAP (Porenvolumen am Punkt der Feldkapazität in %), TPV (Gesamtporenvolumen in %), PWP (Porenvolumen über dem permanenten Welkepunkt in %),

Der Parameter x sollte eingetragen werden solange dieser bekannt ist, ansonsten wird er vom Programm auf null gesetzt, um die Bodendaten verarbeiten zu können. Die beiden letzten Spalten enthalten Informationen zum N-Mineralisationstyp (NMINTYPE) des Bodens (Gruppe 1,2 und 3) sowie die effektive Durchwurzelungstiefe (ERD) dieser Bodenart in cm.

| $\blacksquare$<br>u<br>n<br>∥≂                                                                         |           |          |                                                                                                    |                    | <b>Tabellentools</b> |                       |                          | bioDB: Datenbank (Access 2007 - 2010) - Microsoft Access |                      |                                                                                                    |                                |                               |                                     |                                         |            | $\mathbf x$ |                       |                            |
|----------------------------------------------------------------------------------------------------|-----------|----------|----------------------------------------------------------------------------------------------------|--------------------|----------------------|-----------------------|--------------------------|----------------------------------------------------------|----------------------|----------------------------------------------------------------------------------------------------|--------------------------------|-------------------------------|-------------------------------------|-----------------------------------------|------------|-------------|-----------------------|----------------------------|
| <b>Datei</b><br>Start                                                                                  | Erstellen |          | <b>Externe Daten</b>                                                                                                    |                    |                      | Datenbanktools        | Felder                   | Tabelle                                                  |                      |                                                                                                    |                                |                               |                                     |                                         |            |             | $\triangle$ (?        |                            |
| K<br>Ansicht<br>Einfügen                                                                               |           | Kopieren | $\frac{A}{Z}$ . Aufsteigend<br>& Ausschneiden<br>$\frac{Z}{A}$ . Absteigend<br>Filtern<br>Sortierung entfernen Y Filter ein/aus<br>Format übertragen |                    |                      |                       | Auswahl *<br>Erweitert * |                                                          | e<br>Alle            | $\mathbb{R}^n$ Neu<br>$\Sigma$ Summen<br>Speichern Rechtschreibung<br>aktualisieren v X Löschen v Ha Weitere v |                                |                               | $a_{ac}$<br>Suchen<br>$\rightarrow$ | Calibri (Detailbereich)<br>疆<br>⊱Ξ<br>U |            |             | IE IE<br>⊞ -<br>用     |                            |
| Zwischenablage<br>Ansichten                                                                            |           |          | $\overline{\mathbb{R}}$                                                                                                    |                    |                      | Sortieren und Filtern |                          |                                                          |                      | Datensätze                                                                                                    |                                | Suchen                        | Textformatierung                    |                                         | 反          |             |                       |                            |
| 1_Crops \ III<br>9_Voss_Voss_2006_1<br>Alle Access-Obje v «<br>1_Soiltypes                             |           |          |                                                                                                    |                    |                      |                       |                          |                                                          |                      |                                                                                                    |                                |                               |                                     |                                         | $\times$   |             |                       |                            |
| Suchen                                                                                                 | Q         |          | ID.<br>$\overline{\phantom{a}}$                                                                                                    | <b>Type</b>        |                      | T GALPHA ▼            | <b>GPARN</b>             |                                                          | <b>GPARM</b><br>۰    | <b>GPARX</b><br>$\mathbf{v}$                                                                                   | <b>FLOWSAT</b><br>$\checkmark$ | <b>THETAR</b><br>$\mathbf{v}$ | <b>THETAS</b><br>$\star$            | FIELDCAP +                              | $TPV -$    |             | <b>PWP</b>            | $\overline{A}$             |
| <b>Tabellen</b><br>$\hat{\mathbf{x}}$                                                                  | A         |          |                                                                                                    | 44 sand            |                      | 0,0535                | 2,0468                   |                                                          | 0,51143248           | $-0,594$                                                                                                    | 540                            | 5,11                          | 54,56                               | 16                                      |            | 38          | 5,152                 |                            |
| D_DBMetadata                                                                                           | $\equiv$  |          |                                                                                                    | 54 sandy-clay      |                      | 0,027                 |                          | 1,23                                                     | 0,18699187           | $\mathbf{0}$                                                                                                   | 2,88                           | 10                            | 38                                  | 29                                      |            | 40          | 16,9                  |                            |
| 里<br>0_Results                                                                                         |           |          |                                                                                                    | 50 sandy-clay-loan |                      | 0,059                 |                          | 1,48                                                     | 0,324324324          | $\mathbf{0}$                                                                                                   | 31,44                          | 10                            | 39                                  | 20                                      |            | 40          | 11,0                  |                            |
| 誧<br>0_Terrains                                                                                        |           |          |                                                                                                    | 46 sandy-loam      |                      | 0,0252                | 1,3867                   |                                                          | 0,278863489          | $-0,594$                                                                                                    | 199                            | 5,09                          | 38,7                                | 28,5                                    |            | 38          | 8,42                  |                            |
|                                                                                                    |           |          | 47 silt                                                                                                    |                    |                      | 0,0105                |                          | 1,631                                                    | 0.386879215          | $\mathbf{0}$                                                                                                   | 37,65                          | 4,8                           | 54,84                               | 46                                      |            | 40          | 6.                    |                            |
| Ħ<br>0_WeatherSets                                                                                     |           |          |                                                                                                    | 49 silt-loam       |                      | 0,02                  |                          | 1,41                                                     | 0,290780142          | $\mathbf{0}$                                                                                                   | 10.8                           | 6,7                           | 45                                  | 32                                      |            | 40          | 10,3                  |                            |
| 亜<br>1_Crops                                                                                           |           |          |                                                                                                    | 48 silty-clay      |                      | 0,005                 |                          | 1,09                                                     | 0,082568807          | $\mathbf{0}$                                                                                                   | 0,48                           | $\overline{7}$                | 36                                  | 35                                      |            | 40          | 26,5                  |                            |
| m<br>1_Soiltypes                                                                                       |           |          |                                                                                                    | 52 silty-clay-loam |                      | 0,01                  |                          | 1,23                                                     | 0,18699187           | $\mathbf{O}$                                                                                                   | 6,24                           | 8,9                           | 43                                  | 38                                      |            | 40          | 19,5                  |                            |
| $\frac{1}{2}$ 1 VOI                                                                                    |           |          | 36sl                                                                                                    |                    |                      | 0.09375               | 1.30261                  |                                                          | 0,232307             | $\mathbf{0}$                                                                                                   | 141,316                        | 2,6                           | 39,51                               | 21,325                                  |            | 40          |                       | $6,6$ $\blacktriangledown$ |
| K Kein Filter<br>$\leftarrow$ 1 von 55 $\rightarrow$ $\rightarrow$ $\rightarrow$<br>Datensatz: 14<br>▼ |           |          |                                                                                                    |                    |                      |                       |                          | Suchen                                                   | $\blacktriangleleft$ |                                                                                                    |                                |                               |                                     |                                         |            |             | $\blacktriangleright$ |                            |
| Datenblattansicht                                                                                      |           |          |                                                                                                    |                    |                      |                       |                          |                                                          |                      |                                                                                                    |                                |                               |                                     |                                         | <b>Num</b> |             | 国品也义                  |                            |

**Abbildung 16:** Bodenartenvariablen (nur teilweise dargestellt).

#### 5.2.7 Metadatentabellen (0\_Name und 2\_Name)

Es gibt sieben Metadatentabellen. Die ersten vier sind mit einer vorangestellten Null gekennzeichnet (0\_DBMetadata, 0\_Results, 0\_Terrains, 0\_WeatherSets). Die DBMetadata-Tabelle enthält lediglich die Versionsnummer der Datenbank. Die Tabellen "0\_Results", "0\_Terrains" und "0\_WeatherSets" enthalten eine Auflistung von Ergebnis-, Boden- und Wettertabellen, die in der Datenbank angelegt sind. Wird über die Schaltflächen "New Table" eine Boden oder Wettertabelle generiert, so wird diese automatisch in den Metatabellen angelegt. Wird eine Ergebnistabelle generiert, so wir diese in der Results-Tabelle angelegt. Werden manuell Tabellen zur Datenbank hinzugefügt, gelöscht oder Namensänderungen vorgenommen, so muss auch in der entsprechenden Tabelle ("Results", "Terrains" und "WeatherSets") die Änderung vorgenommen werden, da es sonst zu Fehlermeldungen kommen kann.

Die anderen drei Metadatentabellen (2\_ResultsModel, 2\_TerrainModel, 2\_WeatherSetModel) enthalten Informationen zu Datentypen und wie die Tabellen in einer bioDB-Datenbank angelegt werden müssen. *Diese sollten vom Benutzer nicht verändert werden, da es sonst zu Fehlern im Programm kommen kann.* 

# 6. Literatur

**Azam-Ali, S., Crout, N.M.J. & Bradley, R.G. (1994)**. *Perspectives in modelling resource capture by crops.* Nottingham University Press, UK.

**Monteith, J.L. (1977).** Climate and crop efficiency of crop production in Britain. Phil. Trans. Res. Soc. London Ser. B, 281:277-329.

**Steduto, P., T.C. Hsiao, and E. Fereres. 2007.** On the conservative behavior of biomass water productivity. Irrigation Sci. 25:189–207.

**Tanner, C.B. and T.R. Sinclair. (1983).** Efficient water use in crop production: Research or Research? In Limitations to Efficient Water Use in Crop Production. H.M. Taylor, W.R. Jordan and T.R Sinclair (eds.). Amer. Soc. Agron, Madison, WI, USA.